# HUDOC-ის მომხმარებლის სახელმძღვანელო

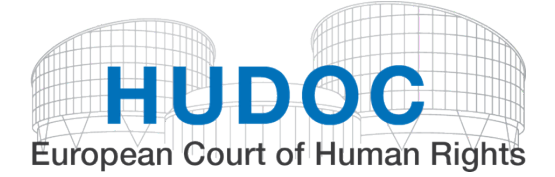

2016 წლის 26 სექტემბრის მდგომარეობით

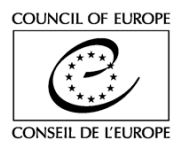

# **სარჩევი**

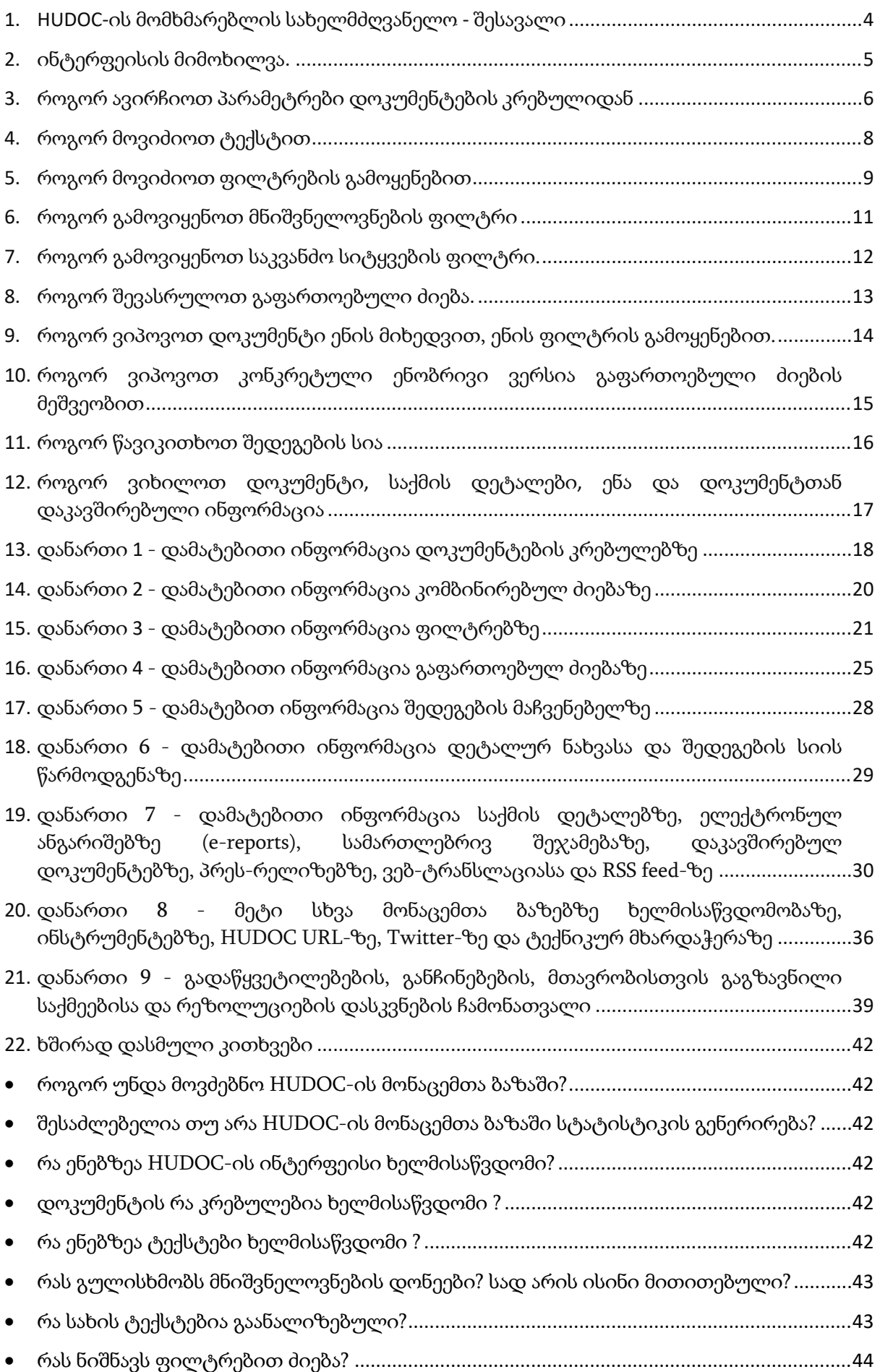

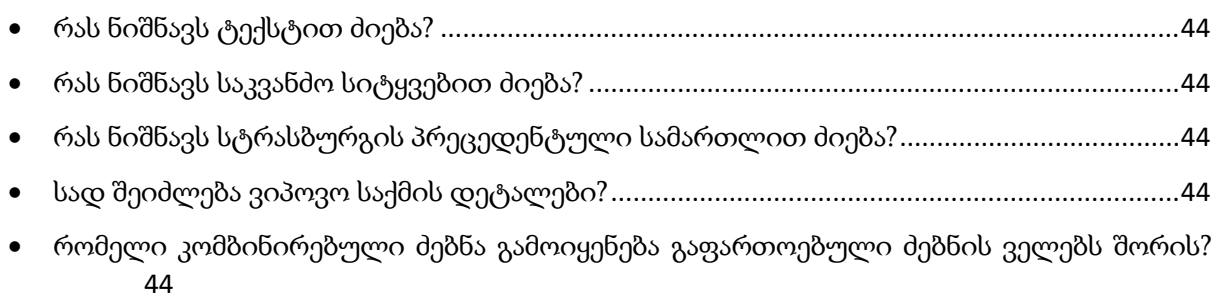

3/44

# <span id="page-3-0"></span>1. HUDOC-ის მომხმარებლის სახელმძღვანელო - შესავალი

#### **როგორ გამოიყენება მომხმარებლის სახელმძღვანელო?**

HUDOC-ის მომხმარებლის სახელმძღვანელო შედგება ცალკეული გვერდებისგან, რომელთაგან თითოეული აღწერს ერთ დავალებას. შესაბამისად, თქვენ შეძლებთ ერთ გვერდზე მოიპოვოთ სრული ინფორმაცია თუ როგორ შესრულდეს კონკრეტული დავალება, რომელიც ასევე შეგიძლიათ ამობეჭდოთ ან გაეცნოთ ეკრანზევე(რეკომენდებულია).

ტექსტში ასევე ინტეგრირებულია დანართები, რათა დეტალურად აღიწეროს დავალებები და სხვა საკითხები, რაც დაკავშირებულია HUDOC-ის მონაცემთა ბაზასთან.

დოკუმენტის ბოლოს თქვენ შეგიძლიათ იხილოთ ხშირად დასმული კითხვები.

HUDOC-ის მომხმარებლის სახელმძღვანელო ხელმისაწვდომია ადამიანის უფლებებათა ევროპული სასამართლოს ვებგვერდზე "პრეცედენტული სამართალის" ქვეშ ₪HUDOC-ის მონაცემთა ბაზა, ან "დახმარების" ღილაკზე დაჭერით HUDOC-ის მონაცემთა ბაზის ინტერფეისზე..

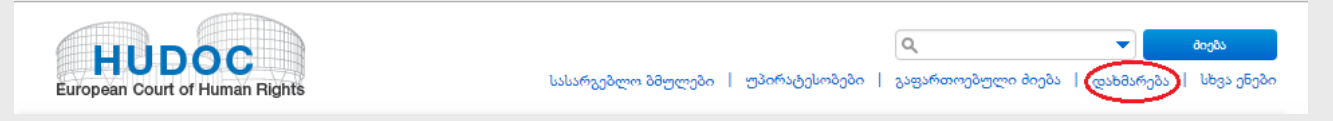

**ადამიანის უფლებათა ევროპული სასამართლოს პრეცედენტული სამართლის მოძიება და გააზრება:**

**ეს სახელმძღვანელო "ადამიანის უფლებათა ევროპული სასამართლოს პრეცედენტული სამართლის მოძიება და გააზრება" გვაწვდის ინფორმაციას სასამართლოს პრეცედენტული სამართლის მონაცემთა ბაზაზე HUDOC და სასამართლოს ვებგვერდზე ხელმისაწვდომ სხვადასხვა პუბლიკაციაზე.**

**რა არის ადამიანის უფლებათა ევროპული სასამართლოს (ECHR) პორტალი ?**

**ადამიანის უფლებათა ევროპული სასამართლოს (ECHR) პორტალი არის ძლიერი, თანამედროვე, მოსახერხებელი საინფორმაციო სისტემა. იგი შედგება HUDOC-ის მონაცემთა ბაზისგან, ECHR პრეს კრებულისგან, 2008-2011 წლის მთავრობისთვის გაგზავნილი საქმეებისგან , HUDOC-CPT - სგან და HUDOC-ESC -საგან.**

**HUDOC-ის მონაცემთა ბაზა:**

**HUDOC-ის მონაცემთა ბაზა ხელმისაწვდომს ხდის ადამიანის უფლებათა ევროპული სასამართლოს პრეცედენტულ სამართალს. ეს ტექსტები შეიძლება ხელმისაწვდომია რთულ, მაგრამ ამავე დროს ადვილად გამოყენებად საძიებო ეკრანზე, რომელიც ამოქმედდა 2012 წელს.**

#### **ენები :**

HUDOC-ის საძიებო ეკრანი ხელმისაწვდომია ინგლისურად, ფრანგულად, თურქულად, ესპანურად (2016 წლის ბოლოდან) და რუსულად.

# <span id="page-4-0"></span>2. ინტერფეისის მიმოხილვა.

- **1.** HUDOC-ის დოკუმენტების კრებულები
- **2.** პრესის კრებული; 2008-11 წლის მთავრობისთვის გაგზავნილი საქმეები; HUDOC-CPT; HUDOC- ESC.
- **3.** ფილტრები
- **4.** მარტივი ძიების ველი (ძიება ტექსტით)
- **5.** გაფართოებული ძიების ველი
- **6.** ძიების შედეგების სია
- **7.** ინტერფეისის ენები ხელმისაწვდომია ინგლისურად,

 $\sqrt{2}$ ⊋∐ **HUDOC** გაფართოებული მიება დახმარება ( სხვა ენებ .<br>არგეზლო ზმულეზი —| უპირატესოზეზი .<br>დავიწრუე შენი მიება  $\overline{\mathsf{x}}$ აფართოებული მიება დოვუმენტების კრებული <mark>ა</mark> christian of დასკვნა *()*  $\ddot{\mathbf{Q}}$ რეზოლუციის<br>ნომერი .<br>საქმის დასახელება ⊚ .<br>mafnogo **@@n/@3n/ Br** and @@n/@3n/ Br |ანანი)<br>|აქნე24) ||⊘<br>|აქნე24) ||⊘<br>|აქონიტეტი (0) ||⊘ Usfortfield Beitherfiel განსხვავებული<br>აზრ(ებ)ი © ⊟ არა ⊟ დიახ სტრასბურგის<br>პრეცედენტული<br>სამართალი  $\alpha$ ეროვნული<br>კანონმდებლობა  $\Box$  356665000 (0) განჩინებები (0)<br>— დიდი პალატა (0)<br>— პალატა (0)<br>— კონისია (0)<br>— კონისია (0)<br>— მენსწავლელი პანელი<br>— შენსწავლელი პანელი<br>— შენსწავლელი პანელი .<br>სასამართლოს<br>რეგლამენტი  $\sim$ საერთაშორისო<br>სამართალი და სხვა<br>შისაბამისი მასალა sa8men6näaromää (2 La saabdin Loinesnão FOLL 2 dn065 comzm0n6chob bndson08o (∪) ||9<br>|| სამართლებრივი<br>|| მეგამებები (Ū) ||9<br>|| საკონსულტაციო<br>||დასკვნები (Ū)  $\overline{\mathbf{v}}$ დასკვნები (∪)<br>© ანგარიშები (Ū)<br>(Ū) რეზოლუციები (Ū <mark>არიტერიუმი > ყველას გასუფთავება ></mark> დოკუმენტის კრებული:დიდი პალატა OR პალატ... × იეთაღუციეთ (თ)<br>— აღსრულება (0)<br>— საქმის არსებითი<br>— მხარე (0) Nashippin CASE OF NDAYEGAMIYE-MPORAMAZINA v SWITZERI AND 111 annew **CASE OF RUATEGAMITE-INFORMIALINA V. SWITZERLAND**<br>18874112 | bogehou55gpe5na δθονογογο επίλεξουςιο | ελφυξεςρφονοχού (lugiãol υπάροιου θουάς)<br>| bubalshengen (θημοίο βρέχου | 05/02/2019<br>| No violation of Article .<br>გული | გ**ადა**წყვეტილება (საქმის არსებითი მხარე და სამართლიანი დაკმაყოფილება) ბეჭდური ინფორმაციის კრებუ აკულეოი იაფოოაციია ვოეთელ.<br>საქმეები, რომლებზეც 2008-2011 **Bennöllen subbmfnannmens amömberss Castron AFFAIRE NDAYEGAMIYE-MPORAMAZINA c. SUISSE** HUDOC-CPT —<br>16874/12 | ხელნისაწვდონია მხოლოდ ფრანგული | გადაწყვეტილება (საქნის არსებითი მხარე და სამართლიანი დაკმაყოფილება)<br>| სასამართლო (მესანე სექცია) | 05/02/2019 HUDOC-ECR HUDOC-ESC Non-violation de l'article 6 - Droit à un procès équitable (Article 6 - Procédure civile Article 6-1 - Accès à un tribunal) HUDOC-EXEC - Last statement at Familie a Tartin a an process expression<br>- Lastgon Libes ტერმინები. - Legal Bummary - პრეს-რელიზი - და ფილტრები **866936300**<br>3 (31229)<br>2 (14695) **READS** <sup>M</sup>lishops CASE OF UTVENKO AND BORISOV v. RUSSIA **ეია**<br>ინგლისური<br>(19127) .<br>ფრანგული<br>(19127) მირითადი<br>საქმეები (8448)<br>1 (4987) .<br>"ადეთ სხვა ტერმინები, "პრესურელიზი "დაკავშირებული Violation de l'article 2 - Droit à la vie (Article 2-1 - Enquête effective) (Volet procédural) <mark>საკვანმო სიტყვები (გ.)</mark>  $\frac{1}{2}$  (ხუბლი 0) საქმის სახართლიანი<br>გამხილვის უფლება (მშნშშ)<br>(მუხლი 41) სახართლიანი<br>დაკმაყოფილება - [ზოჯადად] (30365)<br>წინაპირობები (12452)<br>წინაპირობები (12452)<br>წინაპირობები (12452)<br>წინაპირობები (12452) **Secondary Additional Additionalist accorded Case CASE OF ROOMAN v. BELGIUM** - სვადეთ სხვა ტერმინები. - Legal Summary - სხვადასხვა ენაზე შესრულებული ვერსიები - პრესორულიზი - ვებოტრანსლავია - დაკავშირებ **Case of FERNANDES DE OLIVEIRA v. PORTUGAL** მეტი ფილტრი **"მეტიფილტრი")**<br>**დოვე<sub>ლო</sub>ლია დარიღი** (16)<br>**ტიპი**<br>ახდაწყვეტილებ წინათვე (93)<br>არსებითი მხარე (531)<br>არსებითი მხარე (531)<br>არსებითი მხარე (531) 78103/14 | ხელმისაწვდომია ინგლისური, ფრანგული | გადაწყვეტილება (საქმის არსებითი მხარე და სამართლიანი man (mangala) | babagan (popo samaya) | 31/01/2019 .<br>სცადეთ სხვა ტერმინები. Legal Summary სხვადასხვა ენაზე შესრულებული ვერსიები პრეს-.<br>რელიზი ვებერანსლაცია დაკავში (531)<br>წინა წელი<br>(1223)<br>ბოლო 5 წელი<br>ბოლო 10 წელი<br>ბოლო 10 წელი<br>/28452) და<br>სამართლიანი<br>თავმაყოფილ **Classific CASE OF GEORGIA v. RUSSIA (I)** ახართლიანი<br>დაკმაყოფილება<br>ასდაწყვეტილებ<br>ასდაწყვეტილებ<br>ახარე[14380]<br>აადაწყატილან<br>ამორიცხვა]<br>აპოაწყოტილებ<br>აპოაწყოტილებ 13255/07 | ხელნისაწუდონია ინგლისური, ფრანგული | გადაწყვეტილება (სამართლიანი დაკმაყოფილება) | სასამართლო (დიდი<br>პალატა) | 31/01/2019 Non-pecuniary damage - award (Article 41 - Non-pecuniary damage Just satisfaction) ბოლო 1<br>(28452) .<br>სცადეთ სხვა ტერმინები. Legal Summary სხვადასხვა ენაზე შესრულებული ვე/ .<br>Saba antara *ত* AFFAIRE ROOMAN c. BELGIQUE -<br>18052/11 | ხელმისაწვდომია ინგლისური, ფრანგული | გადაწყვეტილება (საქმის არსებითი მხარე და სამართლიანი<br>დაკმაყოფილება) | სასამართლო (დიდი პალატა) | 31/01/2019 Violation de l'article 3 - Interdiction de la torture (Article 3 - Traitement dégradant) (Volet matériel) Non-violation de l'... medio base .<br>გადაწყვეტილებ<br>ა (სამართლიანი - სეადეთ სხვა ტერმინები. - Legal Summary - სხვადასხვა ენაზე შესრულებული ვერსიები - პრეს-რელი<br>- სეადეთ სხვა ტერმინები. - Legal Summary - სხვადასხვა ენაზე შესრულებული ვერსიები - პრეს-რელი .<br>ომი ვებ-ტრანსლაცია დაკავშ დაკმაყოფილებ<br>) (1261)  $\overline{\mathbf{e}}_1$ ়ু<br>মানিমিটা DE DE OLIVEIRA c. PORTUGAL უფრო მეტი - 18103/14 | ხელმისწვდომია ინცლისური, ფრანგული | გადაწყვეტ<br>| დაკმაყოფილება) | სასამართლო (დიე — ადამაყოფილება) | სასამართლო (დიე — ადამაყოფილება)<br>| მითითაში | ართონიში | ართონიში | ართონიში | გადაწყვეტილება (საქმის არსებითი მხარე და სამართლიან <mark>მოსამართლეები</mark><br>Nicolas Bratza თავდაპ<br>ორგანო

იპოვეთ სხვადასხვა კრებულები, მოიძიეთ, დაავიწროვეთ ძიების შედეგები.

# <span id="page-5-0"></span>3. როგორ ავირჩიოთ პარამეტრები დოკუმენტების კრებულიდან

 $\mathbf{e}$  $\overline{\mathbf{e}}$ Ē

مي<mark>ل</mark><br>زها

კონვენციის ინსტიტუტების პრეცედენტული სამართალი დაიყო დოკუმენტების ცალკეულ კრებულებად, რომელთა მოძიებაც შეიძლება როგორც ინდივიდუალურად, ასევე ერთად. - გადაწყვეტილებები (დიდი პალატა, პალატა და კომიტეტი), განჩინებები (დიდი პალატა, პალატა, კომიტეტი, ყოფილი კომისია და ყოფილი მისაღებობის შემსწავლელი პანელი), მთავრობისთვის გაგზავნილი საქმეები, სამართლებრივი შეჯამებები, საკონსულტაციო დასკვნები, მინისტრთა კომიტეტის ანგარიშები და რეზოლუციები.

- **გახსენით HUDOC ( არ არის ილუსტრაცია)**
- **აირჩიეთ ერთი ან ერთზე მეტი პრეცედენტული სამართლის კრებული შესაბამისი გრაფის მონიშვნით.**

### **იცოდით, რომ?**

გთხოვთ, გაითვალისწინოთ, რომ საწყისი საძიებო კრებული არის პალატის და დიდი პალატის გადაწყვეტილებები. სხვა კრებულებში ძიებისთვის, მაგალითად, როგორიცაა " განჩინებები ", მონიშნეთ შესაბამისი გრაფა.

#### **იცოდით, რომ?**

თქვენ შეგიძლიათ მიიტანოთ კურსორი ყოველი ოფციის გვერდით განთავსებულ კითხვის ნიშანთან, დამატებითი ინფორმაციის მისაღებად.

#### **იცოდით, რომ?**

ფრჩხილებში თქვენ შეგიძლიათ იხილოთ დოკუმენტების რაოდენობა.

#### **იცოდით, რომ?**

სამართლებრივი შეჯამებები ამონარიდებია "პრეცედენტული სამართალის საინფორმაციო ბარათებიდან"..

#### **იცოდით, რომ?**

ახალი დოკუმენტები რეგულარულად ემატება პორტალს. ყველა გადაწყვეტილება, როგორც წესი, მონაცემთა ბაზაში აისახება ყოველ სამშაბათს და ხუთშაბათს გადაწყვეტილებების მიღების დღეს, ხოლო ყველა განჩინება (ერთი მოსამართლის მიერ მიღებული განჩინების გარდა) ბაზაში აისახება მიღებიდან 3 კვირის და 2 დღის შემდეგ (ხუთშაბათს დილის 10 საათზე)..

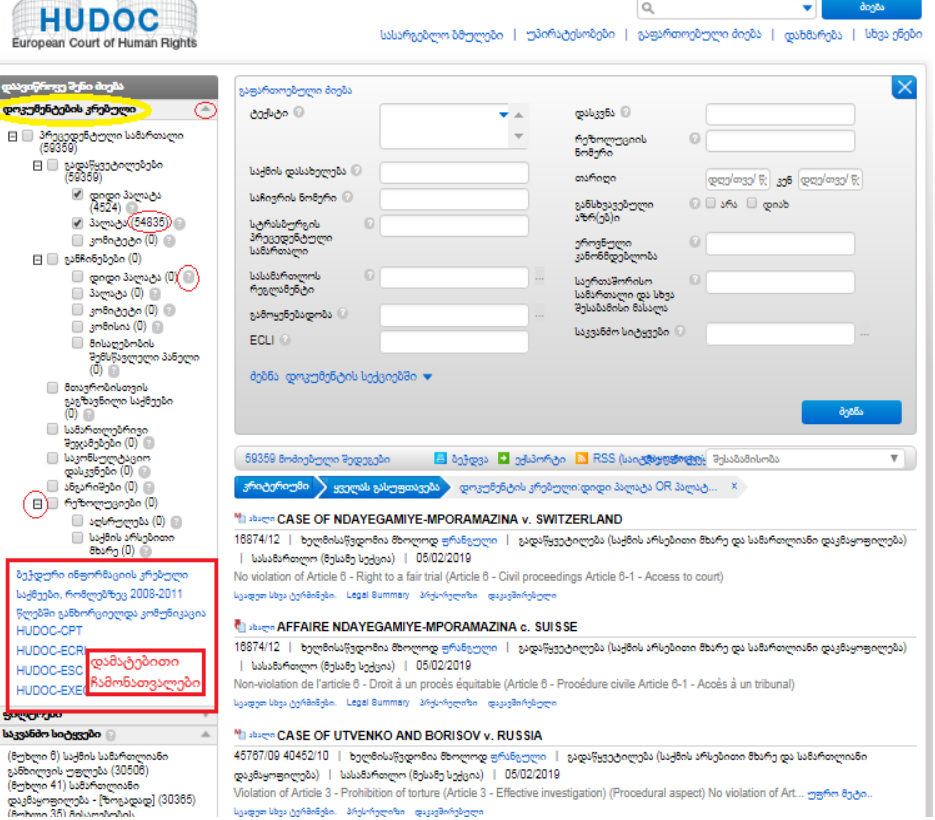

## **იცოდით, რომ?**

სასამართლოს სხვადასხვა შემადგენლობის მიერ საქმეთა განხილვის გამარტივებული სქემა, რომელიც ხელმისაწვდომია PDF ფორმატში, გაგიმარტივებთ დოკუმენტების კრებულების გააზრებას.

## **ასევე, იხილეთ !**

მაგალითებისთვის და დოკუმენტების კრებულებზე დამატებითი ინფორმაციისთვის, გთხოვთ,იხილოთ მე-13 თავი.

# <span id="page-7-0"></span>4. როგორ მოვიძიოთ ტექსტით

მოიძიეთ ტექსტით ერთ ან მეტ კრებულში ინგლისურად, ფრანგულად და ყველა არაოფიციალურ ხელმისაწვდომ ენაზე, ერთ-ერთი ოფციის გამოყენებით.

გახსენით HUDOC (ილუსტრაცია არ არის) და

#### **ოფცია A: მარტივი ძიების ველი**

**1**. ჩაწერეთ სიტყვა, ფრაზა, სიტყვათა ჯგუფი, საქმის დასახელება, საჩივრის ნომერი, სახელმწიფო, კომბინირებული ძიების ფრაზა, ა.შ. პირდაპირ ველში.

**2.** დააჭირეთ ძიებას

#### **ოფცია B: კომბინირებული ძიების ფანჯრის მეშვეობით.**

**1**. დააჭირეთ ისარს, რომ გახსნათ მარტივი კომბინირებული ძიების ფანჯარა

**2**. ჩაწერეთ თქვენი ძიების პირობები

**3**. დააჭირეთ OK-ს, რათა დაადასტუროთ ან დააჭირეთ გაუქმებას, რათა გააუქმოთ ან დააჭირეთ წაშლას თავიდან დასაწყებად

### **იცოდით, რომ ?**

#### **კომბინირებული ძიების ფანჯარა გთავაზობთ 6 შესაძლებლობას:**

#### **1. ეს არის კონკრეტული სიტყვა ან ფრაზა**

ჩაწერეთ "საკასაციო სასამართლო" და სისტემა მოძებნის საკასაციო სასამართლოს.

#### **2. ყველა აღნიშნული სიტყვა**

ჩაწერეთ "პოლიცია ძალადობა" და სისტემა მოძებნის (პოლიციასა და ძალადობას).

#### **3. ამ სიტყვებიდან ნებისმიერი**

ჩაწერეთ "პოლიცია ძალადობა" და სისტემა მოძებნის (პოლიციას ან ძალადობას).

#### **4.ამ სიტყვებიდან არცერთი**

ჩაწერეთ "პოლიცია" და სისტემა მოძებნის იმ საქმეებს, სადაც პოლიცია არ ფიგურირებს.

#### **5. ამ სიტყვებთან დაახლოებული**

ჩაწერეთ *პოლიცია* ველში "ეს კონკრეტული სიტყვა ან ფრაზა" და *ძალადობა* ველში "ამ სიტყვებთან ახლოს" და სისტემა მოძებნის (სიტყვა *პოლიციას* სიტყვასთან *ძალადობა*).

#### **6. კომბინირებული ძიების ველი**

საშუალებას გაძლევთ, თავად ჩაწეროთ კომბინირებული პირობები თუ ეს თქვენთვის ხელსაყრელია.

#### **ასევე, იხილეთ:**

გთხოვთ, იხილოთ ECHR პორტალზე კომბინირებული ძიების სინტაქსის ცხრილი მე-14 თავში ძიების სინტაქსის სხვადასხვა ტიპებზე დამატებითი ინფორმაციისა და მათი გამოყენების პრაქტიკული მაგალითებისთვის.

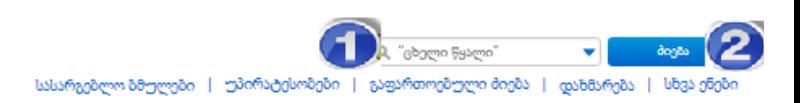

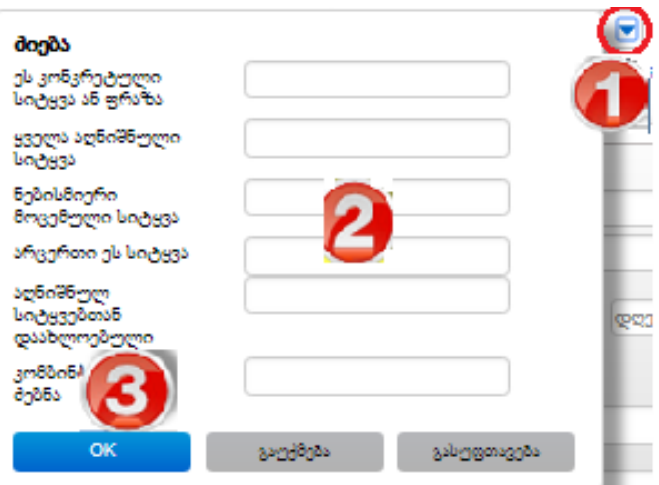

# <span id="page-8-0"></span>5. როგორ მოვიძიოთ ფილტრების გამოყენებით

თქვენ იოლად შეგიძლიათ **დაავიწროვოთ ძიება ფილტრების** გამოყენებით და გაფართოებული ძიებით. თქვენ შეგიძლიათ გააერთიანოთ ყველა ძიება, ფილტრი, გაფართოებული ან/და ტექსტით ძიება.

- **1.** [HUDOC](http://hudoc.echr.coe.int/eng#%7B)-ში გადადით **მარცხენა განყოფილებაში** და აირჩიეთ ერთი ან მეტი **დოკუმენტების კრებული** გრაფების მონიშვნით.
- **2.** ჩამოდით ფილტრებთან და აირჩიეთ ერთი ან მეტი **ფილტრი** (ენა, მნიშვნელოვნება, სახელმწიფო, მუხლი, დარღვევა, დარღვევის არ დადგენა და საკვანძო სიტყვები) გრაფების მონიშვნით, თქვენი ძიების დასაკონკრეტებლად.
- **3.** *ძიების შედეგები დაუყოვნებლივ გამოჩნდება შუაში მდებარე განყოფილებაში, ნაპოვნი დოკუმენტების რიცხვი მინიშნებული იქნება მოძიებულ საქმეთა სიის ზედა მარცხენა კუთხეში.*
- **4.** დააჭირეთ "**მეტს**" თითოეული ფილტრის ქვეშ, რათა არჩიოთ დამატებითი ძიების პარამეტრები სრული სიიდან.
- **5. A**. მონიშნული ფილტრის მოსახსნელად, დააჭირეთ მის მარცხენა გვერდზე ან ზემოთ მდებარე x-ს.

**B**. ყველა ფილტრის მოსახსნელად, მონიშნეთ "**გასუფთავება**" პირდაპირ თითოეული ფილტრის განყოფილებიდან მარცხნივ ან ზემოთ მდებარე "**ყველას გასუფთავება**" .

### *იცოდით, რომ?*

თქვენ ასევე შეგიძლიათ გაფილტროთ თქვენი ძიება "თარიღის", "სასამართლოს", "მოსამართლეების", "მიმღები ორგანოს", და "ორგანიზაციის" ფილტრების მეშვეობით, რომლებიც მდებარეობს "დამატებითი ფილტრების" განყოფილებაში. სხვა ფილტრები დაემატება მომავალში.

#### *იცოდით, რომ?*

ფილტრის შესახებ **დამატებითი ინფორმაციის** მისაღებად, კურსორი მიიტანეთ მის გვერდზე მდებარე **კითხვის ნიშანთან**.

*იცოდით, რომ?*

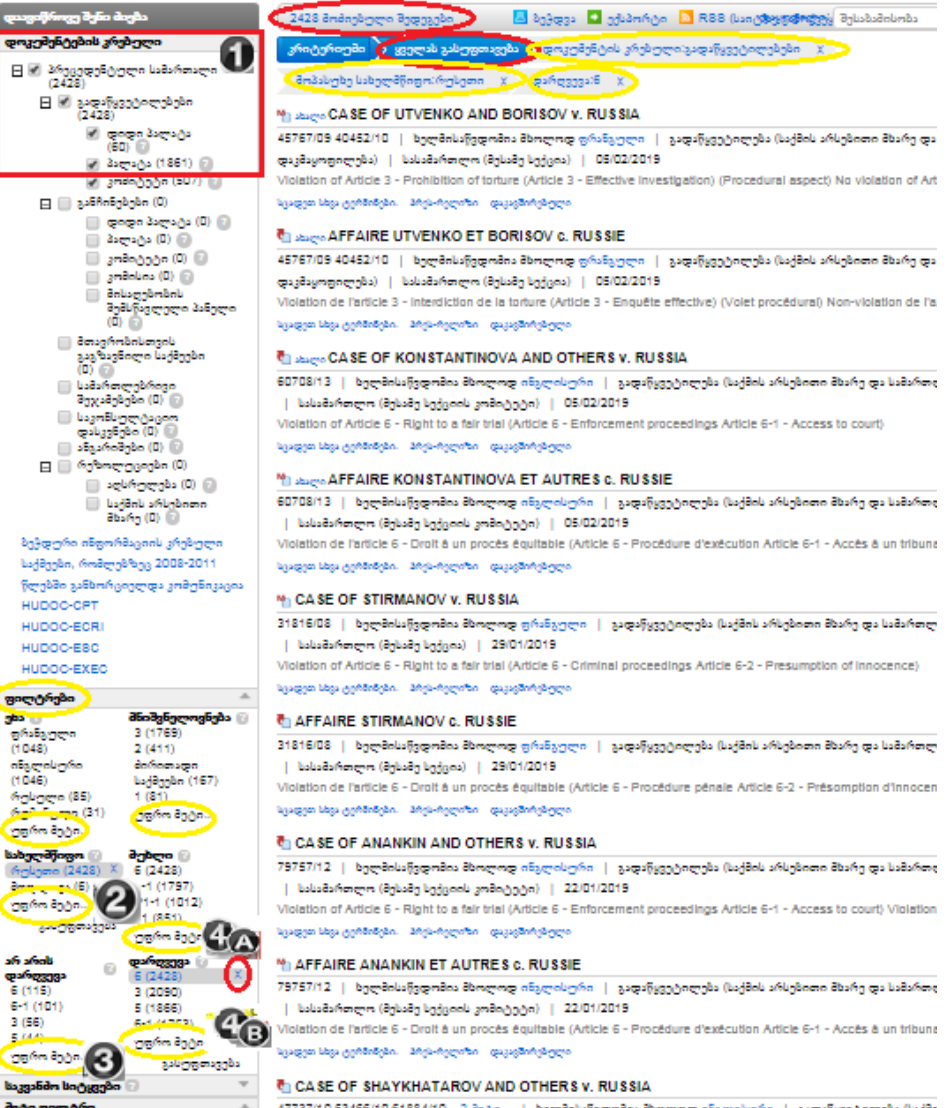

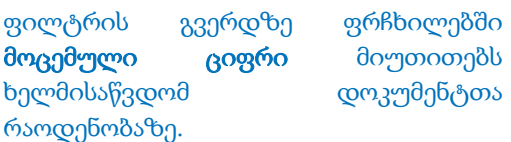

## *იცოდით, რომ?*

თქვენ შეგიძლიათ **გააერთიანოთ ყველა ფილტრი** მათი მონიშვნით (მაგალითად: თქვენ შეგიძლიათ ერთდროულად მონიშნოთ სხვადასხვა ფილტრი, როგორებიცაა ენა ინგლისური, მნიშვნელობა 1, ქვეყანა რუსეთი, დარღვევის არ დადგენა მუხლი 10). თქვენ მიერ არჩეული ფილტრი გამოჩნდება თქვენი შედეგების სიის ზემოთ.

## *იცოდით, რომ?*

ფილტრები მოცემულია დოკუმენტების რაოდენობის ზრდადობის მიხედვით. თუმცა, შესაძლებელია ფილტრების სორტირება.

### *ასევე, იხილეთ!*

ფილტრების გამოყენების მაგალითებისთვის და დამატებითი ინფორმაციისთვის გთხოვთ, იხილოთ მე-15 თავი.

# <span id="page-10-0"></span>6. როგორ გამოვიყენოთ მნიშვნელოვნების ფილტრი

მხოლოდ **საქმის ანგარიშების, 1-ლი ან მე-2 მნიშვნელოვნების დონეების საქმეები** ექვემდებარება სრულ ანალიზს და იძებნება ყველა ველის მეშვეობით. აღნიშნული საქმეების სიმრავლიდან გამომდინარე 2007 წლის პირველი იანვრიდან მოყოლებული მხოლოდ შეზღუდული ანალიტიკური ინფორმაცია არსებობს სასამართლოს პრეცედენტული სამართლის თვალსაზრისით დაბალი ინტერესის მქონე განჩინებებსა და გადაწყვეტილებებზე (**მნიშვნელოვნების მე-3 დონე**). ამ კატეგორიისთვის მხოლოდ შემდეგი საძიებო ველები მოქმედებს: საქმის დასახელება, საჩივრის ნომერი, სახელმწიფო, მუხლი, საკვანძო სიტყვები, დასკვნა, ტექსტი, მნიშვნელოვნების დონე.

- **1.** გადადით [HUDOC](http://hudoc.echr.coe.int/eng#%7B)-ის **მარცხენა განყოფილებაში** და აირჩიეთ ერთი ან მეტი **დოკუმენტების კრებული** გრაფების მონიშვნით.
- **2.** ჩადით **ფილტრებზე** და მონიშნეთ ერთი ან მეტი ოფცია **მნიშვნელობების** ფილტრიდან.
- **3.** დააჭირეთ "მეტს" ... ამ ფილტრის ქვეშ, რათა აირჩიოთ **დამატებითი ძიების პარამეტრები** სრული ჩამონათვალიდან და დააჭირეთ OK-ს.
- **4.** მონიშნული ფილტრის მოსახსნელად დააჭირეთ მის მარცხენა გვერდზე ან ზემოთ მდებარე x-ს.ყველა ფილტრის მოსახსნელად, მონიშნეთ "**გასუფთავება**" პირდაპირ თითოეული ფილტრის განყოფილებიდან მარცხნივ ან ზემოთ მდებარე "**ყველას გასუფთავება**".

### *იცოდით, რომ?*

**საქმეთა ანგარიშები**: 1998 წელს ახალი სასამართლოს დაარსების შემდეგ მიღებული განჩინებები, გადაწყვეტილებები და საკონსულტაციო დასკვნები, რომლებიც გამოქვეყნდა ან<br>შეირჩა — გამოსაქვეყნებლად — "<mark>Error!</mark> შეირჩა გამოსაქვეყნებლად "**Error! Hyperlink reference not valid.**". 2007 წლიდან მოყოლებული შერჩევას ახორციელებს სასამართლოს ბიურო იურისტ-კონსულტანტის შეთავაზებაზე დაყრდნობით.

**1 = მაღალი მნიშვნელოვნების მქონე:** ყველა განჩინება, გადაწყვეტილება და საკონსულტაციო დასკვნა, რომელიც არ არის არჩეული საქმის ანგარიშებში, მაგრამ მიუხედავად ამისა, მნიშვნელოვანი წვლილი შეაქვს სასამართლოს პრეცედენტული სამართლის განვითარებაში, დაზუსტებასა თუ მოდიფიცირებაში, ზოგადად ან კონკრეტულ სახელმწიფოსთან მიმართებით.

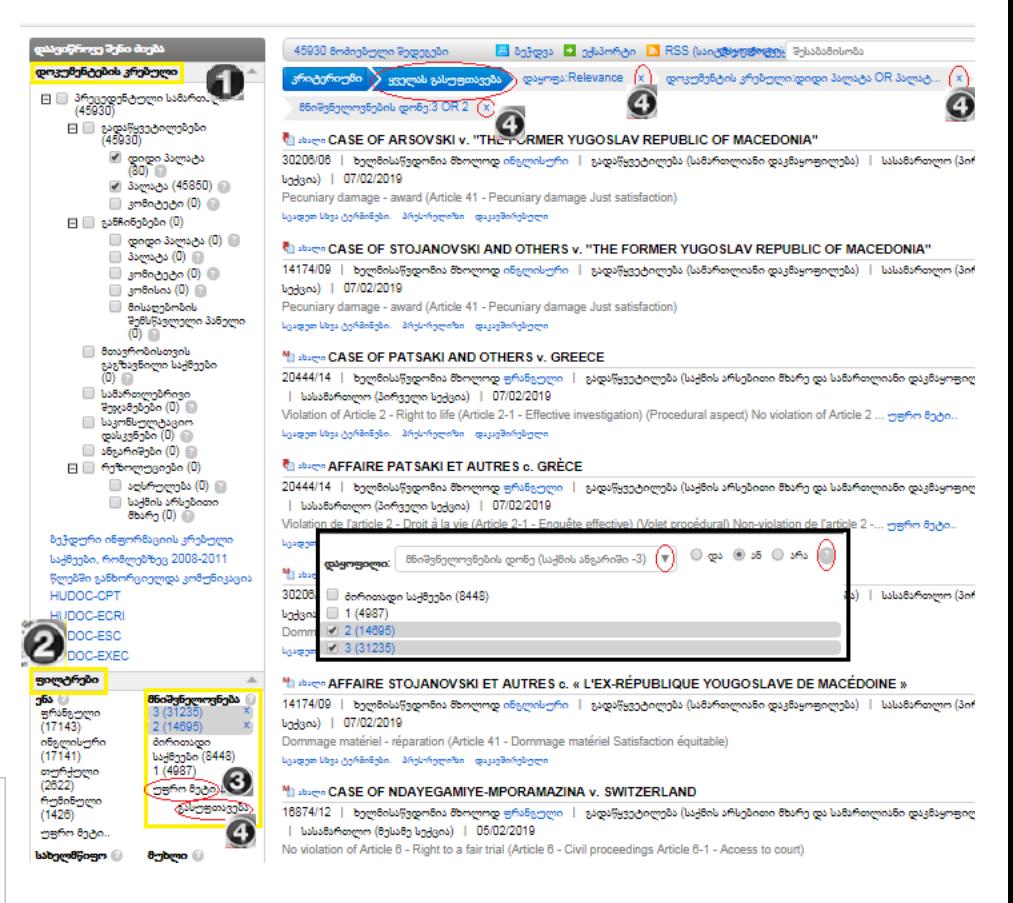

**2 = =საშუალო მნიშვნელოვნების მქონე:** განჩინებები, გადაწყვეტილებები და საკონსულტაციო დასკვნები, რომლებიც, მიუხედავად იმისა, რომ არ შეაქვს მნიშვნელოვანი წვლილი პრეცედენტული სამართალში, მაინც სცდება მხოლოდ არსებული პრეცედენტული სამართალის შეფარდებას.

**3 = დაბალი მნიშვნელოვნების მქონე:** დაბალი სამართლებრივი ინტერესის განჩინებები, გადაწყვეტილებები და საკონსულტაციო დასკვნები.

#### *ასევე, იხილეთ!*

ფილტრების გამოყენებაზე მაგალითებისთვის და დამატებითი ინფორმაციისთვის გთხოვთ, იხილოთ მე-15 თავი.

# <span id="page-11-0"></span>7. როგორ გამოვიყენოთ საკვანძო სიტყვების ფილტრი.

თითოეული საქმის ძირითადი სამართლებრივი საკითხები შეჯამებულია **საკვანძო სიტყვათა ჩამონათვალში**, რომლებიც ამორჩეულია ადამიანის უფლებათა ევროპული კონვენციისა და მისი დამატებით ოქმების ტერმინთა საძიებლიდან. ეს ჩამონათვალი ხელმისაწვდომია [PDF](http://www.echr.coe.int/Documents/HUDOC_Keywords_ENG.pdf) ფორმატში.

- **1.** გადადით [HUDOC](http://hudoc.echr.coe.int/eng#%7B)-ში მარცხენა განყოფილებაში და აირჩიეთ ერთი ან მეტი **დოკუმენტების კრებული** გრაფების მონიშვნით.
- **2.** ჩადით ფილტრებზე და მონიშნეთ ერთი ან მეტი ოფცია **საკვანძო სიტყვების ფილტრიდან**.
- **3.** დააჭირეთ "**მეტს** " ამ ფილტრის ქვეშ რათა აირჩიოთ **ძიების დამატებითი პარამეტრები** კონვენციის და დამატებითი ოქმების მუხლების სრული სიიდან.
- **4.** მონიშნული ფილტრის მოსახსნელად დააჭირეთ მის მარცხენა გვერდზე ან თავზე x-ს. ყველა ფილტრის მოსახსნელად, მონიშნეთ "**გასუფთავება**" პირდაპირ თითოეული ფილტრის განყოფილებიდან მარცხნივ ან ზემოთ მდებარე "**ყველას გასუფთავება**".

### *იცოდით, რომ?*

საკვანძო სიტყვათა იერარქიაში თითოეული მათგანი შეიძლება შეიცავდეს "მეორეული დონის" საკვანძო სიტყვებს, რომლებიც პირდაპირ კავშირშია **"ძირითადი დონის"** საკვანძო სიტყვასთან. იერარქიაში ნავიგაციისას $\blacksquare$  და  $\blacksquare$ ღილაკების მეშვეობით თქვენ შეგიძლიათ იხილოთ ნებისმიერი ამგვარი "მეორეული დონის" **საკვანძო სიტყვები** .

#### *იცოდით, რომ?*

ასევე დააჭირეთ ხატულას ■ რათა გამოისახოს ძირითადი და მეორეული დონის საკვანძო სიტყვები.

#### *იცოდით, რომ?*

თქვენ შეგიძლიათ შეიყვანოთ საკვანძო სიტყვა ძიების ველში "მეტი" ღილაკის ზემოთ და მოიძიოთ სრულ ჩამონათვალში დღაკზე დაჭერით. საკვანძო სიტყვა გამოისახება წითლად და შედეგების რიცხვი მოცემული იქნება ფრჩხილებში. ახლა აირჩიეთ სასურველი საკვანძო სიტყვა და დააჭირეთ OK-ს, რომ მიიღოთ შესაბამისი შედეგი.

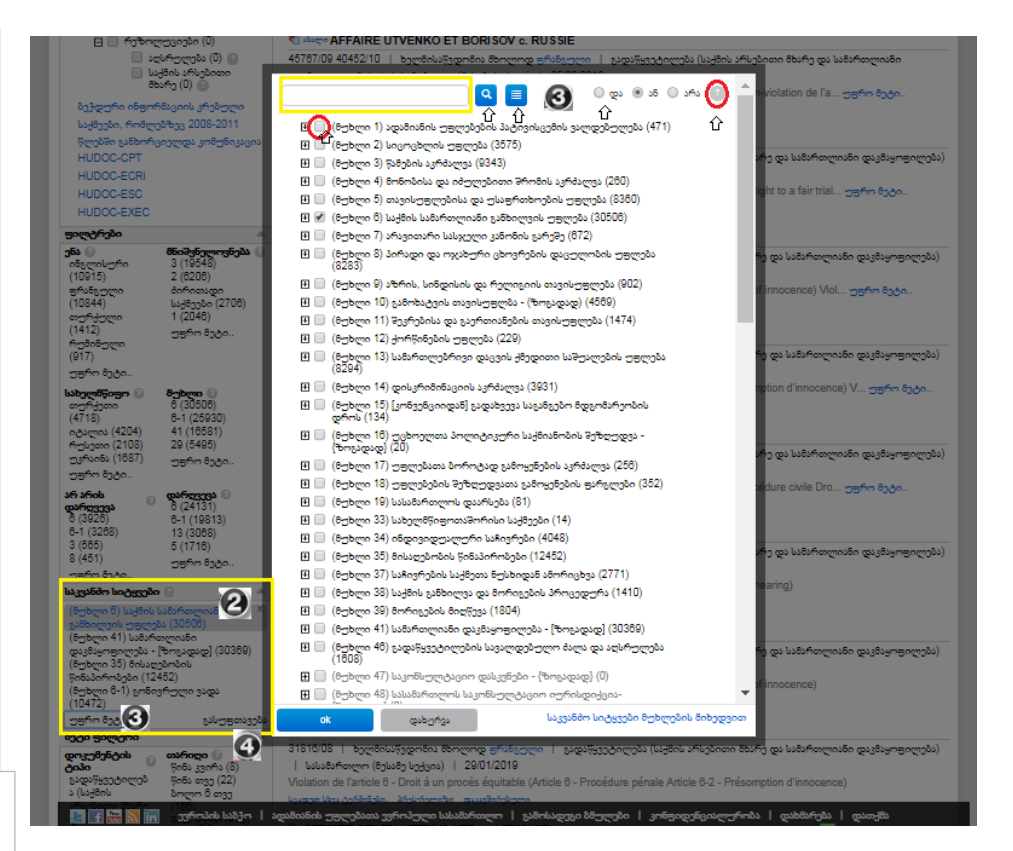

### *ასევე, იხილეთ!*

საკვანძო სიტყვების ჩამონათვალს [მუხლობრივად,](http://www.echr.coe.int/Documents/HUDOC_Keywords_ENG.pdf) რომელიც ხელმისაწვდომია PDF-ში შეუძლია გაგიადვილოთ საკვანძო სიტყვების ფილტრის გაგება. ფილტრებისა და ძირითადი და მეორეული საკვანძო სიტყვების გამოყენებაზე მაგალითისთვის და დამატებითი ინფორმაციისთვის, გთხოვთ, იხილოთ მე-15 თავი.

# <span id="page-12-0"></span>8. როგორ შევასრულოთ გაფართოებული ძიება.

თქვენ იოლად შეგიძლიათ დაავიწროვოთ თქვენი ძიება ფილტრების და **გაფართოებული ძიების** გამოყენებით. ასევე, შეგიძლიათ გააერთიანოთ გაფართოებული ძიების ყველა ველი. ისინი ასევე შეიძლება გაერთიანდეს ფილტრებთან და ტექსტურ ძიებასთან, რათა კიდევ უფრო დაავიწროვოთ ძიება.

- **1.** გახსენით [HUDOC](http://hudoc.echr.coe.int/eng#%7B) (არ არის ილუსტრაცია)
- **2.** დააჭირეთ **გაფართოებულ ძებნას**
- **3.** შეიყვანეთ ინფორმაცია ერთ ან მეტ **საძიებო ველში**.
- **4.** ტექსტით **ძიება დოკუმენტების განყოფილებაში**.
- **5.** დააჭირეთ **ძიებას**, რათა მოხდეს გაფართოებული ძებნა.
- **6. დააჭირეთ** -ს დადახურეთ გაფართოებული ძიება.

## **იცოდით, რომ?**

მიიტანეთ კურსორი თითოეული ძიების ველის დასახელებასთან განთავსებულ **?** ზე მეტი ინფორმაციის მისაღებად.

### **იცოდით, რომ?**

ყველა ძიება შეიძლება **გაერთიანდეს**, ასევე დაემატოს ფილტრები.

#### **იცოდით, რომ?**

თქვენ შეგიძლიათ დახვეწოთ ტექსტით ძიება **დოკუმენტის სექციით**. შეიყვანეთ პარამეტრები დოკუმენტის განყოფილების გრაფებში.

თქვენ შეგიძლიათ შეასრულოთ მრავალი ზონის ძიება თავად დოკუმენტშივე. თქვენ შეგიძლიათ გამოიყენოთ ყველა ხელმისაწვდომი კომბინირებული ოფცია, უფრო რთული ძებნის განსახორციელებლად (იხილეთ ECHR პორტალის კომბინირებული ძიების სინტაქსის ცხრილი მე-14 თავში).

### *ასევე, იხილეთ!*

გაფართოებული ძებნის მაგალითებისთვის და დამატებითი ინფორმაციისთვის გთხოვთ, იხილოთ მე-16 თავი.

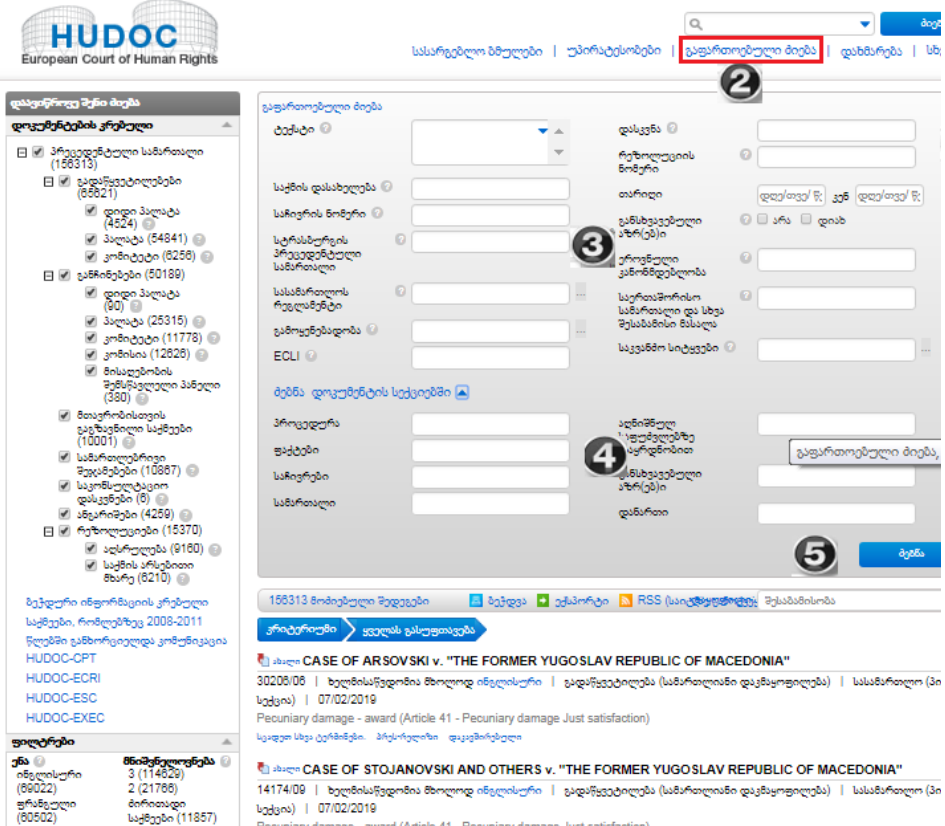

# <span id="page-13-0"></span>9. როგორ ვიპოვოთ დოკუმენტი ენის მიხედვით, ენის ფილტრის გამოყენებით.

თქვენ შეგიძლიათ **გაფილტროთ** თქვენი ძიება ოფიციალური და არაოფიციალური **ენების** მიხედვით.

- **1.** გადადით [HUDOC](http://hudoc.echr.coe.int/eng#%7B)-ში მარცხენა განყოფილებაში და აირჩიეთ ერთი ან მეტი **დოკუმენტების კრებული** გრაფების მონიშვნით.
- **2.** ჩადით ფილტრებთან და აირჩიეთ ერთი ან მეტი **ოფცია** ენის ფილტრებიდან.
- 3. დააჭირეთ "მეტს" ამ ფილტრის ქვეშ, თუ გსურთ აირჩიოთ მეტი **ენა** სრული სიიდან და დაადასტურეთ **OK**-ით.

## **იცოდით, რომ?**

**ოფიციალური ენები** არის ინგლისური და ფრანგული. ზოგიერთი დოკუმენტი ხელმისაწვდომია მხოლოდ ერთ ენაზე. მხოლოდ "ანგარიშებისთვის" შერჩეული დიდი პალატის გადაწყვეტილებები და ტექსტებია იმთავითვე ხელმისაწვდომი ორივე ენაზე.

### **იცოდით, რომ?**

**არაოფიციალური ენები**: თარგმანები არაოფიციალურ ენებზე არის გამოქვეყნებული HUDOC-ში, რათა გაუმჯობესდეს წამყვან კონვენციური პრინციპებსა და სტანდარტებზე ხელმისაწვდომობა და მათი გააზრება ეროვნულ დონეზე მათი დანერგვის გასაადვილებლად. ამ დოკუმენტებში შესაძლებელია ტექსტით ძიებია. ეს თარგმანები არ არის შესრულებული სასამართლოს სამდვინოს მიერ, რომელიც არ არის პასუხისმგებელი მათ სიზუსტესა და ლინგვისტურ ხარისხზე. ისინი გამოქვეყნებულია HUDOC-ში, მხოლოდ საინფორმაციო მიზნებისთვის და სასამართლო არ არის პასუხისმგებელი მათ ხარისხზე თუ შინაარსზე.

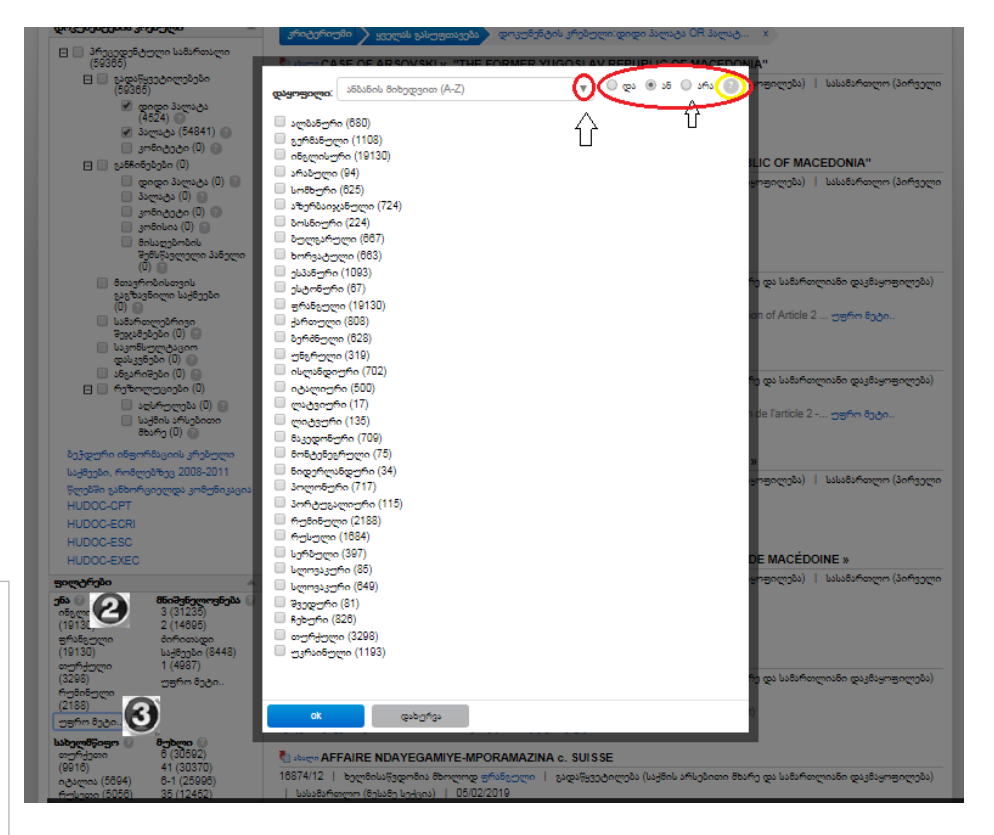

## **იცოდით, რომ?**

ზოგიერთი სამართლებრივი შეჯამება ხელმისაწვდომია არაოფიციალურ ენებზე.

## **იცოდით, რომ?**

მეტი ინფორმაცია შეგიძლიათ მოიძიოთ ვებ-გვერდზე <u>[www.echr.coe.int](http://www.echr.coe.int/)</u> განჩინებებისა და გადაწყვეტილებების განყოფილებაში, <u>[პრეცედენტული](http://echr.coe.int/Pages/home.aspx?p=caselaw#n13692976325001280980460_pointer)</u> სამართლის [თარგმანებში.](http://echr.coe.int/Pages/home.aspx?p=caselaw#n13692976325001280980460_pointer)

## **იცოდით, რომ?**

თქვენ შეგიძლიათ შეასრულოთ "ტექსტით ძიება" დოკუმენტთა არაოფიციალურ თარგმანებში.

#### *ასევე, იხილეთ!*

გაფართოებული ძიების მაგალითებისთვის და დამატებითი ინფორმაციისთვის შეგიძლიათ იხილოთ მე-16 თავი.

# <span id="page-14-0"></span>10. როგორ ვიპოვოთ კონკრეტული ენობრივი ვერსია გაფართოებული ძიების მეშვეობით

თქვენ იოლად შეგიძლიათ დაავიწროვოთ ძიება ფილტრების და **გაფართოებული ძიების** გამოყენებით. თქვენ შეგიძლიათ გააერთიანოთ (ფილტრი, გაფართოებული და/ან ტექსტით ძიება) ..

### **ოფცია A**

- **1.** გახსენით [HUDOC](http://hudoc.echr.coe.int/eng#%7B) (არ არის ილუსტრაცია)
- **2.** დააჭირეთ "**გაფართოებულ ძიებას**"
- **3.** შეიყვანეთ საქმის **სათაური**  შესაბამის ველში
- **4.** აირჩიეთ ენის ვერსია შემოთავაზებების ჩამონათვალიდან, რომელიც ჩნდება ტექსტის შეყვანისას.
- **5.** დააჭირეთ **ძიებას** გაფართოებული ძიებისთვის.

#### **ოფციაB**

- **1.** გახსენით [HUDOC](http://hudoc.echr.coe.int/eng#%7B) (არ არის ილუსტრაცია)
- **2.** დააჭირეთ "**გაფართოებულ ძიებას**"
- **3.** შეიყვანეთ საქმის სათაური (ან საჩივრის ნომერი) შესაბამის ველში
- **4.** დააჭირეთ **ძიებას** რომ წამოიწყოთ გაფართოებული ძიება.
- **5.** აირჩიეთ ენის **ვერსია** "ხელმისაწვდომის" შედეგების ჩამონათვალიდან, რათა გახსნათ ფანჯარა, რომელიც შეიცავს შესაბამისი დოკუმენტების ჩამონათვალს იმავე ენაზე.
- **6.** დააჭირეთ "**ენის ვერსიებს**" შედეგების სიაში, რათა გახსნათ დოკუმენტის ენის ვერსიის ფანჯარა, რომელიც შეიცავს ბმულებს ოფიციალურ და არაოფიციალურ თარგმანებზე.

#### **ოფცია A**

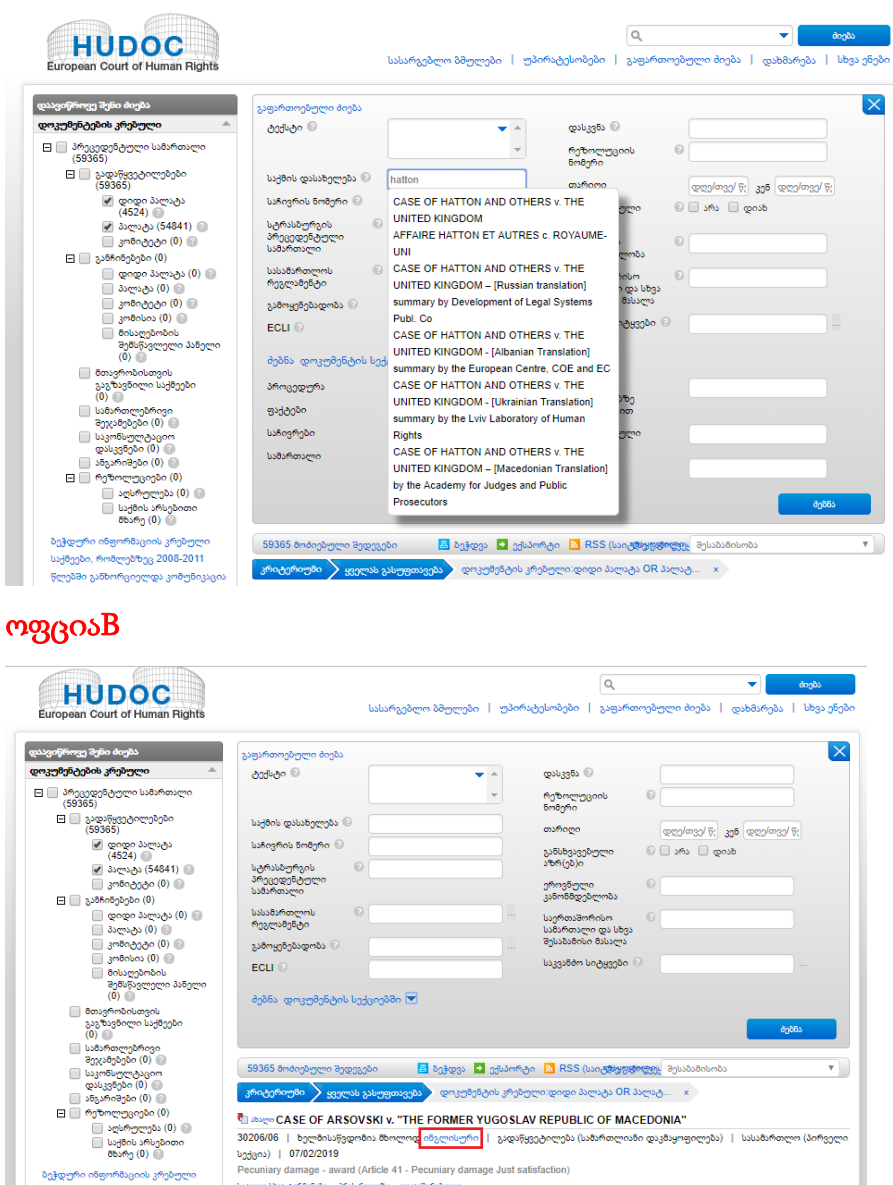

CASE OF STOJANOVSKI AND OTHERS v. "THE FORMER YUGOSLAV REPUBLIC OF MACEDONIA"

<mark>ური </mark> | გადაწყვეტილება (სამარი

.<br>ლიანი დაკმაყოფილება) | სასამართლო (პირვ

აკა აკა — ორგორია და კავაცა.<br>აქმეები, რომლებზეც 2008-2011 წლებში განხორ HUDOC-CPT **IUDOC-ECR** 

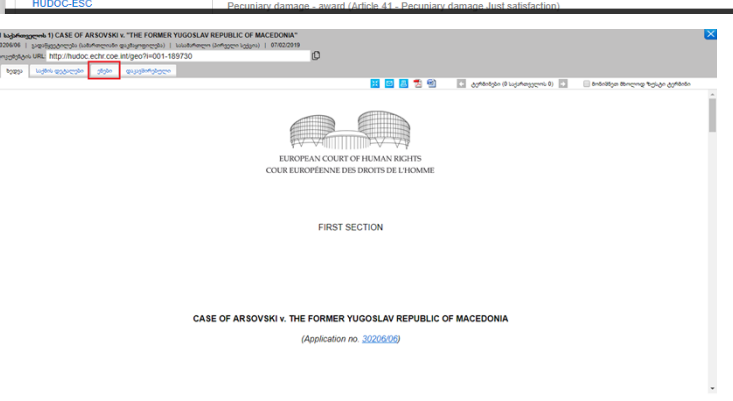

ამია მხოლოდ<mark>ინ</mark>

14174/09 | bngm8obs6ad

**badros** | 07/02/2019

# <span id="page-15-0"></span>11. როგორ წავიკითხოთ შედეგების სია

ამ მაგალითში ჩვენ ვეძებთ: გადაწყვეტილებებს (დიდი პალატა და პალატა), ინგლისურად, მნიშვნელოვნების დონე 1, მე-8 მუხლი (საკვანძო სიტყვა "ოჯახური ცხოვრების პატივისცემა", მუხლი 8.1) არ დარღვეულა.

**შედეგების ჩამონათვალი** იცვლება ძიების პარამეტრების ცვლილებების მიხედვით..

#### **შედეგების სიის მიმოხილვა:**

- **1.** შედეგების რაოდენობა
- **2.** ნაპოვნი შედეგების გასუფთავება
- **3.** შედეგების სრული სიის ამობეჭდვა
- **4.** შედეგების ამოღება CSV-ს ან EXCEL-ის ფორმით
- **5.** RSS კავშირის დამყარება ძიების კრიტერიუმისთვის
- **6.** შედეგების ჩამონათვალის სორტირება
- **7.** ყველა არჩეული ფილტრი
- **8.** დააჭირეთ x-ს რათა მოიხსნას არჩეული კრიტერიუმი
- **9.** დოკუმენტის HTML ვერსია
- **10.** საჩივრის ნომერი
- **11.** დოკუმენტის ტიპი
- **12.** მიმღები ორგანო
- **13.** თარიღი
- **14.** დასკვნა
- **15.** საქმისდეტალები, დოკუმენტებთან დაკავშირებული აღმწერი მონაცემების (metadata) და სხვა ინფორმაციის სანახავად
- **16.** სამართლებრივი შეჯამება
- **17.** ენობრივი ვერსიები არაოფიციალურ ენებზე თარგმანების ჩათვლით
- **18.** პრესრელიზი
- **19.** ვებ-ტრანსლაცია
- **20.** დაკავშირებული

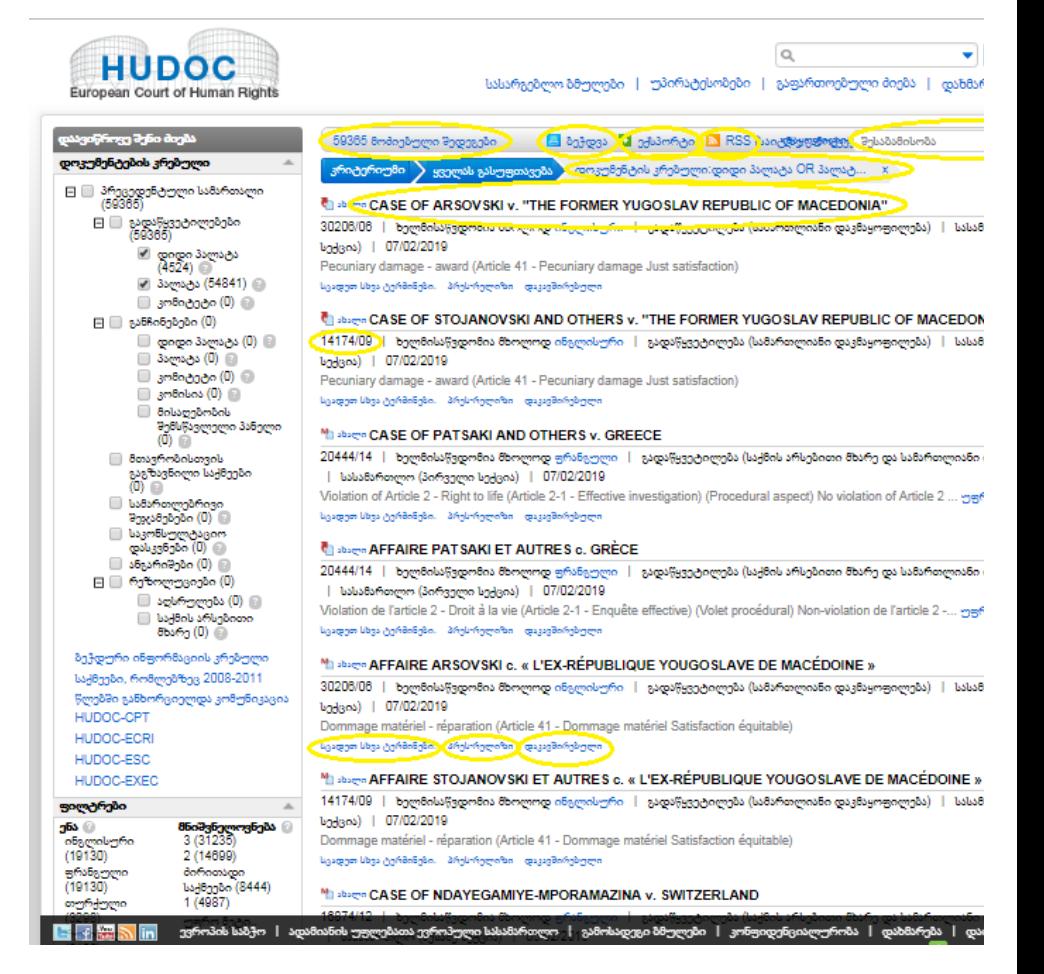

# <span id="page-16-0"></span>12. როგორ ვიხილოთ დოკუმენტი, საქმის დეტალები, ენა და დოკუმენტთან დაკავშირებული ინფორმაცია

ამ მაგალითში ჩვენ ვეძებთ: გადაწყვეტილებებს (დიდი პალატა და პალატა), ინგლისურ ენაზე, მნიშვნელოვნების 1-ლი დონე, მე-8 მუხლი (საკვანძო სიტყვა "ოჯახური ცხოვრების პატივისცემა", მუხლი 8.1) არ დარღვეულა. ტექსტით ძიება "ციხე".

1. გახსენით [HUDOC](http://hudoc.echr.coe.int/eng#%7B) (არ არის ილუსტრაცია)

2. გამოიყენეთ მარტივი ან გაფართოებული **ძიება**, ან ფილტრის მეშვეობით ნახეთ მე-8 თავი (არ არის ილუსტრაცია)

3. დააჭირეთ **საქმის სათაურს**, რომ აირჩიოთ თქვენი შედეგი.

#### **მომდევნო ფანჯარა გაწვდით შემდეგ ინფორმაციას და ოფციებს:**

- 1. დოკუმენტის URL
- **2.** აირჩიეთ ოფცია (ნახვა, საქმის დეტალები, ენობრივი ვერსიები, დაკავშირებული)
- **3.** აირჩიეთ ოფცია (გადიდება/დაპატარავება ელფოსტით გაგზავნა, ამობეჭდვა, PDFში გახსნა/შენახვა Word-ში გახსნა/შენახვა).
- **4.** მონიშნეთ ტექსტით ძიების პირობა (მაგ.: ციხე)
- **5.** საჩივრის ნომერის ჰიპერ-ბმული
- **6.** წინა დოკუმენტზე გადასვლა
- **7.** შემდეგ დოკუმენტზე გადასვლა
- **8.** დახურეთ ფანჯარა

თქვენ შეგიძლიათ **წინასწარ ნახოთ**, **ელ-ფოსტით გაგზავნოთ**, **ამობეჭდოთ** და **გადმოწეროთ** თქვენი ძიების შედეგი და გამოსახოთ დამატებითი ინფორმაცია, როგორიცაა **საქმის დეტალები**, **ენობრივი ვერსიები და დაკავშირებული ინფორმაცია**.

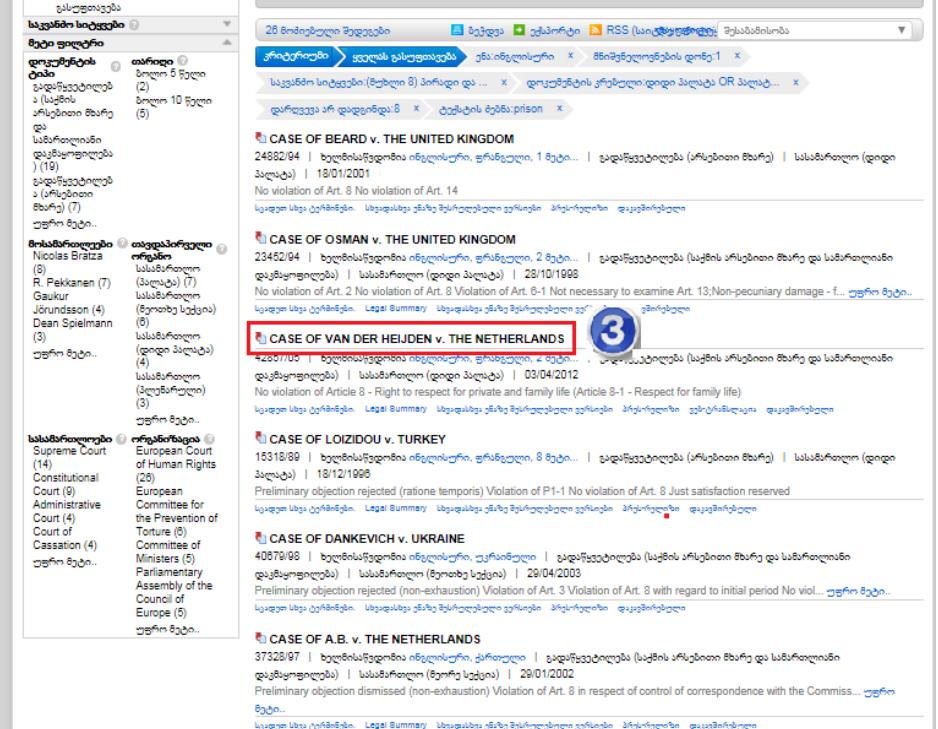

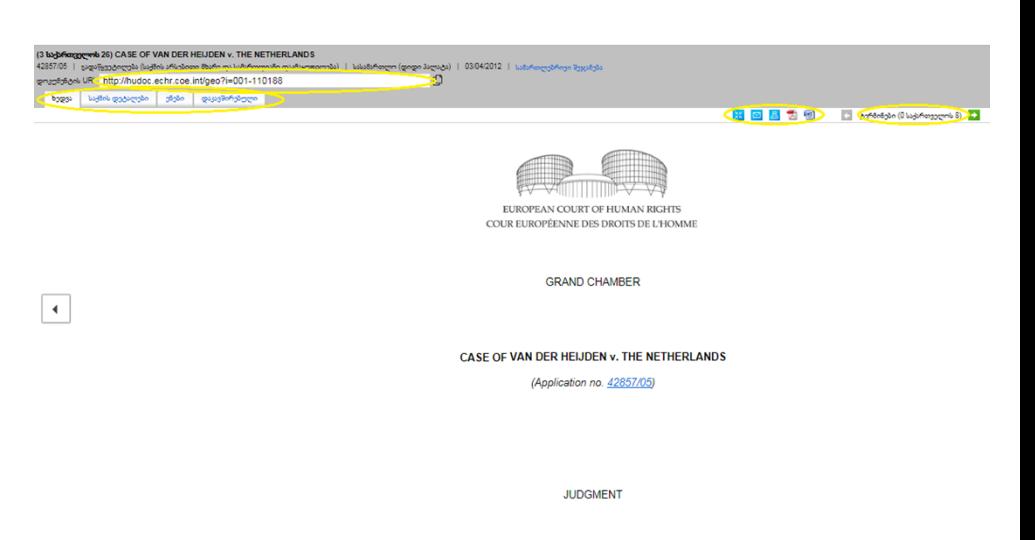

STRASBOURG 3 April 2012

#### **იცოდით, რომ?**

ლურჯად ხაზგასმული ინფორმაცია თქვენთვის ხელსაყრელადაა ჰიპერბმულით აღჭურვილი, რომ მასზე დაჭერით პირდაპირ გადახვიდეთ შესაბამის ბმულზე მაგ.: [39051/03\)](http://hudoc.echr.coe.int/eng?i=001-83992).

# <span id="page-17-0"></span>13. დანართი 1 - დამატებითი ინფორმაცია დოკუმენტების კრებულებზე

კონვენციის ინსტიტუტების პრეცედენტული სამართალი დაყოფილია დოკუმენტების ცალკეულ კრებულებად, რომელთა მოძიება შესაძლებელია ინდივიდუალურად ან ერთად.

#### **გადაწყვეტილებები:**

- **დიდი პალატა:** 17 მოსამართლისგან შემდგარი დიდი პალატის მიერ გამოტანილი გადაწყვეტილება მისაღებობის და/ან საქმის არსებითად გადაწყვეტის (მაგ.: დარღვევის დადგენის ან არ დადგენის თაობაზე) თაობაზე, გამონაკლის შემთხვევებში, პალატის მიერ საქმის გადაცემის<sup>1</sup>ან პალატის მიერ იურისდიქციის დათმობის<sup>2</sup> შედეგად.
- **პალატა:** 7 მოსამართლისგან შემდგარი პალატის მიერ მიღებული გადაწყვეტილება მისაღებობის და/ან საქმის არსებითად გადაწყვეტის (მაგ.: დარღვევის დადგენის ან არ დადგენის თაობაზე) თაობაზე.
- **კომიტეტი:** 3 მოსამართლისგან შემდგარი კომიტეტის მიერ მიღებული გადაწყვეტილება მისაღებობის და/ან საქმის არსებითად გადაწყვეტის (მაგ.: დარღვევის დადგენის ან არ დადგენის თაობაზე) თაობაზე, საქმეებზე, სადაც სასამართლოს პრეცედენტული სამართალი დამკვიდრებულია.

#### **განჩინებები:**

- **დიდი პალატა:** დიდი პალატის მიერ 17 მოსამართლის შემადგენლობით გამონაკლისის წესით მიღებული განჩინება მისაღებობის თაობაზე, მას შემდეგ რაც საქმე იურისდიქციის დათმობის შედეგადგადაეცემა მას.
- **პალატა:** 7 მოსამართლისგან შემდგარი პალატის მიერ საჩივრის მისაღებობის შესახებ მიღებული განჩინებები. თუ საჩივარი მისაღებად იქნება მიჩნეული, სასამართლო შეძლებს საქმის არსებითი მხარის შესახებ გადაწყვეტილების მიღებას (მაგ.:დარღვევის დადგენის ან არ დადგენის თაობაზე). თუკი საჩივარი მიუღებლად გამოცხადდება, საქმისწარმოება წყდება.
- **კომიტეტი:** 3მოსამართლისგან შემდგარი კომიტეტის მიერ მიღებულიგანჩინებასაჩივრის მისაღებობის თაობაზე, საქმეებზე, სადაც სასამართლოს პრეცედენტული სამართალი დამკვიდრებულია.
- **კომისია:** ყოფილი ადამიანთა უფლებების ევროპული კომისიის მიერ(1999 წლის 31 ოქტომბრამდე) მიღებული განჩინებები.
- **მისაღებობის შემსწავლელი პანელი:** 1998 წლის 1 ნოემბერს გაუქმებამდე მოქმედი მე-9 ოქმის საფუძველზე არსებული სამი მოსამართლისგან შემდგარი მისაღებობის შემსწავლელი პანელის ინდივიდუალური საჩივრების მისაღებობის შესახებ მიღებული განჩინებები.

**მთავრობისთვის გაგზავნილი საქმეები:** კომუნიკაცია მოპასუხე მთავრობასთან (ფაქტების მიმოხილვა, მომჩივნის საჩივრები და სასამართლოს კითხვები) განსაკუთრებული ინტერესის მატარებელ მიმდინარე საქმეებთან დაკავშირებით.

<sup>1</sup>პალატის გადაწყვეტილების შემდეგ, მომჩივანს ან მთავრობას შეუძლია 3 თვის განმავლობაში მოითხოვოს საქმის დიდ პალატაში განსახილველად გადაგზავნა; მოთხოვნა განიხილება პანელის მიერ, რომელიც წყვეტს, უნდა მოხდეს თუ არა საქმის ხელახლა განხილვა.

<sup>2</sup>პალატამ შეიძლება გადაწყვიტოს იურისდიქციის დიდი პალატის სასარგებლოდ დათმობა, ნებისმიერ საქმეზე, რომელშიც წარმოიშვა კონვენციის განმარტებასთან დაკავშირებული მნიშვნელოვანი საკითხი, ან თუკი არსებობს რისკი, რომ პალატის მიერ ამ საქმის გადაწყვეტა შეუსაბამობაში იქნება სასამართლოს მიერ მანამდე მიღებულ გადაწყვეტილებასთან.

**სამართლებრივი შეჯამებები:** ცალკეული სამართლებრივი შეჯამებები, რომლებიც აღებულია განსაკუთრებით საყურადღებო საქმეების პრეცედენტული სამართლის საინფორმაციო ბარათებიდან (გადაწყვეტილებები, მისაღებობის განჩინებები, მთავრობისთვის გაგზავნილი საქმეები და დიდ პალატის განხილვაში არსებული საქმეები). თითოეულ შეჯამებას გააჩნია მოკლე სათაური და კლასიფიცირებულია კონვენციის იმ მუხლის მიხედვით, რომელთანაც დაკავშირებულია საქმე, და ასევე საკვანძო სიტყვებით (მეტი ინფორმაციისათვის იხილეთ დანართი 3, პუნქტი 3. სამართლებრივი შეჯამებები 25-ე გვერდი.). შედეგების სიაში ასევე შეიძლება გამოჩნდეს შეჯამებები არაოფიციალურ ენაზე, მაგრამ ისინი წარმოდგენილია მესამე მხარის მიერ და არ არის მომზადებული სასამართლოს სამდივნოს მიერ.

**საკონსულტაციო დასკვნები:** დიდი პალატის მოსაზრებები მინისტრთა კომიტეტის მიერ წარდგენილ სამართლებრივ საკითხებზე, რომლებიც ეხება კონვენციის და მისი ოქმების განმარტებას (უფლებათა და თავისუფლებათა შინაარსისა და მოქმედების სფეროს შესახებ კითხვების გარდა ან ყველა სხვა საკითხთან მიმართებით, რომლებიც სასამართლომ ან მინისტრთა კომიტეტმა უნდა გაითვალისწინოს საჩივრის წარდგენის შემთხვევაში).

**მოხსენებები: ყოფილი ადამიანის უფლებათა ევროპული კომისიის** მიერ გამოცემული ანგარიშები (**1999 წლის 31 ოქტომბრამდე**).

#### **რეზოლუციები:**

- **აღსრულება:** ევროპის საბჭოს მინისტრთა კომიტეტისპირველადი ან საბოლოო რეზოლუციები, რომლებიც შეეხება წევრი სახელმწიფოების მიერ სასამართლოს გადაწყვეტილებათა აღსრულებას ზოგადი ღონისძიებების გატარების მეშვეობით, როგორებიცაა საკანომდებლო რეფორმა და/ან ინდივიდუალური ღონისძიებები
- **არსებითი მხარე:** მინისტრთა კომიტეტის მიერ 1998 წლის ნოემბერში, მე-11 ოქმის ძალაში შესვლამდე კონვენციის ყოფილი32-ე მუხლის საფუძველზე მიღებული რეზოლუციები.

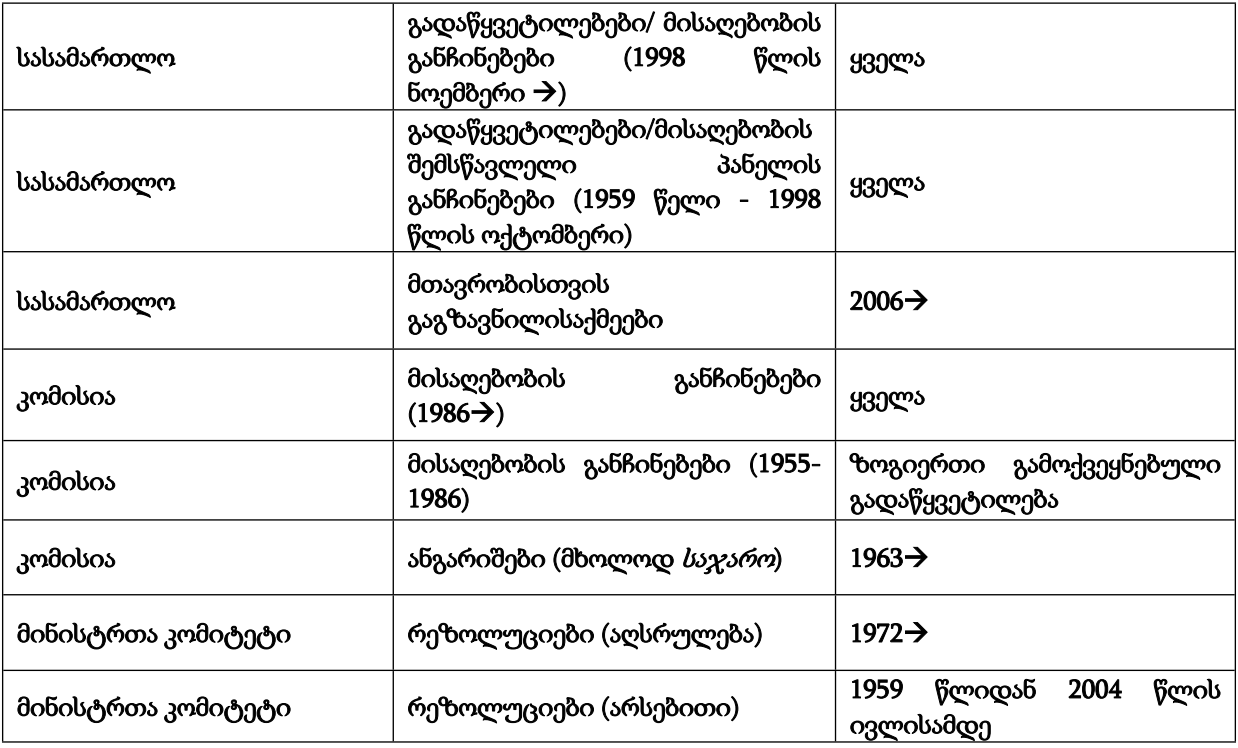

პორტალზე დოკუმენტების ხელმისაწვდომობა არის შემდეგნაირი:

სასამართლოს სხვადასხვა შემადგენლობის მიერ საქმეთა განხილვის [გამარტივებული](http://www.echr.coe.int/Documents/Case_processing_Court_ENG.pdf) სქემა, **რომელიც ხელმისაწვდომია PDF-ში, შეიძლება დაგეხმაროთ რომ უკეთ გაიგოთ დოკუმენტების კრებული.**

# <span id="page-19-0"></span>14. დანართი 2 - დამატებითი ინფორმაცია კომბინირებულ ძიებაზე

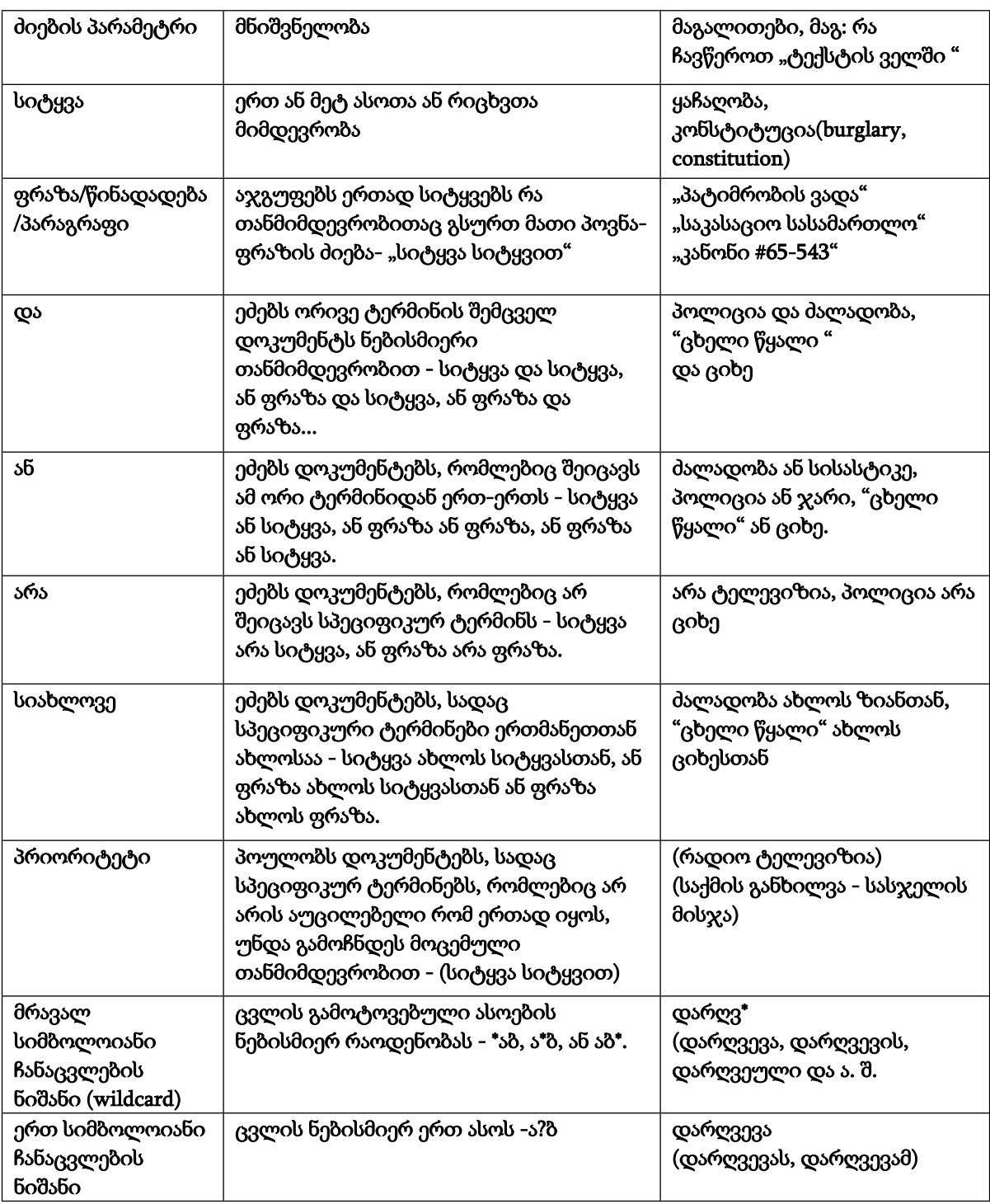

## **HUDOC-ის პორტალის კომბინირებული ძიების სინტაქსი**

# <span id="page-20-0"></span>15. დანართი 3 - დამატებითი ინფორმაცია ფილტრებზე

1) ფილტრების დახარისხება

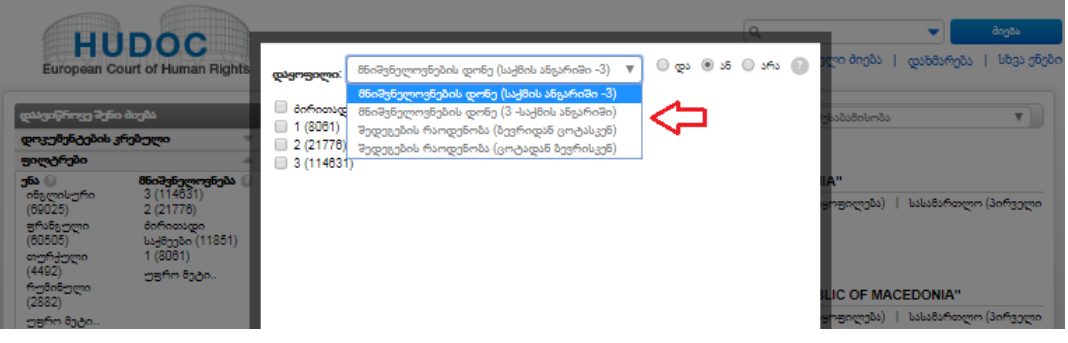

ფილტრები **გამოსახულია** დოკუმენტების **რაოდენობის ზრდადობის მიხედვით**. მაგრამ **შესაძლებელია** ფილტრების სორტირება.

1 ) **ენის** და **ქვეყნების** ფილტრები შეიძლება დახარისხდეს:

- ანბანის მიხედვით (A-Z)
- ანბანის მიხედვით (Z-A)
- შედეგების რაოდენობა (მაღალი-მცირე)
- შედეგების რაოდენობა (მცირე-მაღალი)

2) **მნიშვნელოვნების** ფილტრი შესაძლოა დახარისხდეს:

- მნიშვნელოვნების დონის (საქმის ანგარიშები- 3)
- ანბანის მიხედვით (3-საქმის ანგარიშები)
- შედეგების რაოდენობა (მაღალი-მცირე)
- შედეგების რაოდენობა (მცირე-მაღალი)

#### 3) **მუხლი**, **დარღვევა** და **არ არის დარღვევა** ფილტრები შეიძლება დახარისხდეს შემდეგნაირად:

- მიმდევრობა (მუხლი-ოქმი)
- მიმდევრობა (ოქმი-მუხლი)
- შედეგების რაოდენობა (მაღალი-მცირე)
- შედეგების რაოდენობა (მცირე-მაღალი)

#### 2) კომბინირებული ძიების ოპერატორები ფილტრებში

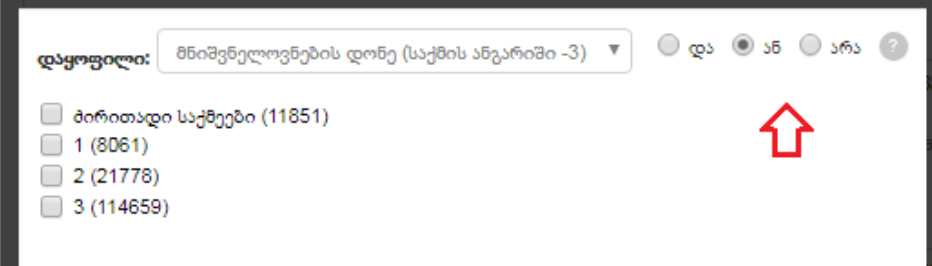

**კომბინირებული ძიების ოპერატორები** *და* და *ან* გამოიყენება ყველა ფილტრის მიერ გარდა ენის, მნიშვნელოვნების და თარიღისა ასე რომ თქვენ შეგიძლიათ ერთი და იმავე ფილტრით ეძიოთ ერთ კატეგორიაზე მეტში.

**საწყისი** კომბინირებული ძიების ოპერატორი არის *ან*.

**!** ფრთხილად იყავით: თუ *და* ლოგიკას მიუთითებთ, სისტემა დაიმახსოვრებს თქვენს არჩევანს და ამ ფილტრის შემდეგი გამოყენებისას იქნება გამოყენებული როგორც საწყისი არჩევანი.

ა) კომბინირებული ძიება *ან*

**კომბინირებული ძიება***ან*საშუალებას გაძლევთ იპოვოთ საქმეები ყველა არჩეულ კატეგორიაში. მაგალითად: თუ მოძებნით ბოსნიას და ჰერცოგოვინას *ან* ხორვატიას თქვენი შედეგების ჩამონათვალი გაჩვენებთ ყველა საქმეს, სადაც მოპასუხე სახელმწიფო არის ან ბოსნია-ჰერცეგოვინა ან ხორვატია.

ბ) კომბინირებული ძიება *და*

**კომბინირებული ძიება** *და* საშუალებას გაძლევთ მოიძიოთ საქმეები, რომლებიც პასუხობს ყველა არჩეულ კატეგორიას ერთად. მაგ: თუ მოძებნით ბოსნია-ჰერცოგოვინას *და*ხორვატიას თქვენი შედეგების ჩამონათვალი გაჩვენებთ ყველა საქმეს, სადაც ორივე ბოსნია-ჰერცეგოვინა და ხორვატია არიან მოპასუხე სახელმწიფოები, როგორებიცაა **Alisic** და სხვები ბოსნია-ჰერცეგოვინას წინააღმდეგ, ხორვატია, სერბეთი, სლოვენია და "მაკედონიის ყოფილი იუგოსლავიური რესპუბლიკა ".

## 3) ფილტრები

ა) სახელმწიფო

გამოიყენეთ **სახელმწიფოს** ფილტრი, რათა მოიძიოთ საქმეები კონკრეტული ქვეყნის თუ ქვეყნების წინააღმდეგ. ამ ფილტრში ჩამოთვლილია 47 წევრი სახელმწიფო.

ბ) მუხლი

გამოიყენეთ **მუხლის** ფილტრი, რათა მოიძიოთ კონვენციის ან ოქმის მუხლი/ების მიხედვით, რომლებიც ფიგურირებს ამ საქმეებში. მიყევით ქვედა ცხრილში მოცემულ ფორმატს, რათა გაფილტროთ მუხლის მიხედვით :

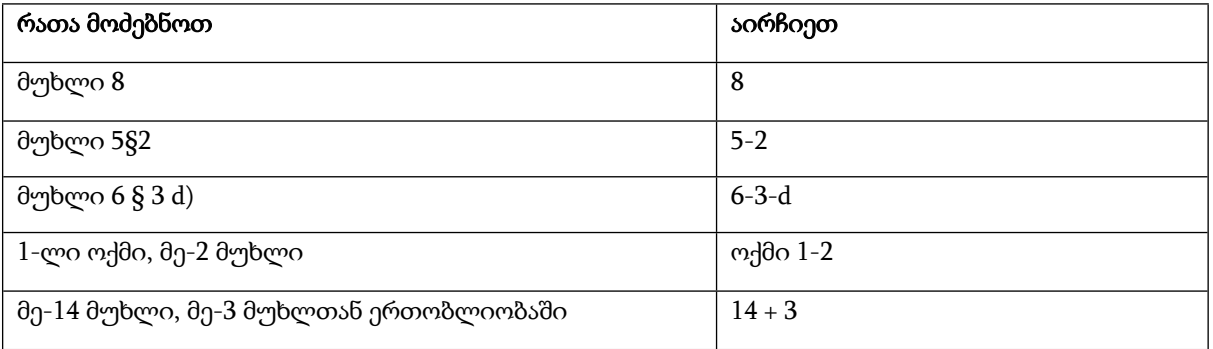

#### გ) დარღვევა არ დადგინდა

გამოიყენეთ "**დარღვევა არ დადგინდა"** ფილტრი, რათა მოიძიოთ გადაწყვეტილებები (დიდი პალატა, პალატა და კომიტეტი), სადაც არ დადგენილა კონვენციის ან ოქმის მითითებული მუხლის/ების დარღვევა. მაგ.: აირჩიეთ 8, რომ იპოვოთ საქმეები, სადაც არ დადგენილა კონვენციის მე-8 მუხლის დარღვევა. აირჩიეთ ოქმი 1-3, რომ იპოვოთ საქმეები, სადაც არ დადგინდა 1-ლი ოქმის მე-3 მუხლის დარღვევა.

#### დ) დარღვევა

გამოიყენეთ " **დარღვევის** " ფილტრი, რათა მოიძიოთ გადაწყვეტილებები (დიდი პალატა, პალატა და კომიტეტი), სადაც სასამართლომ დაადგინა კონვენციის ან ოქმის მითითებული მუხლის/ების დარღვევა. მაგ.: აირჩიეთ 8, რომ იპოვოთ საქმეები, სადაც აღმოჩენილ იქნა კონვენციის მე-8 მუხლის დარღვევა. აირჩიეთ ოქმი 1-3, რომ იპოვოთ საქმეები, სადაც დადგინდა 1-ლი ოქმის მე-3 მუხლის დარღვევა.

4) როდესაც აირჩევთ "**ძირითადი დონის**" საკვანძო სიტყვას იგი ირჩევს ყველა მასთან მიმაგრებულ "**მეორეული დონის**" საკვანძო სიტყვას. როდესაც აირჩევთ "მეორეული დონის" საკვანძო სიტყვას იგი თავისით ირჩევს ძირითადი დონის მასთან კავშირში მყოფ "საკვანძო სიტყვას" . მაგ: მუხლი 3, "ძირითადი დონის" საკვანძო სიტყვა: "წამების აკრძალვა" და "მეორეული დონის" საკვანძო სიტყვები: დამამცირებელი დასჯა, დამამცირებელი მოპყრობა, ეფექტური გამოძიება, გაძევება, ექსტრადიცია, არაადამიანური დასჯა, არაადამიანური მოპყრობა, პოზიტიური ვალდებულებები და წამება.

- ⊟ ම (მუხლი 3) წამების აკრმალვა (22311)
	- $\Box$  (მუხლი 3) დამამცირებელი დასჯა (317)
	- ☞ (მუხლი 3) დამამცირებელი მოპყრობა (6598)
	- ☞ (მუხლი 3) ეფექტიანი გამომიება (2122).
	- საამევება (785) (მუხლი 3) გამევება
	- აა (მუხლი 3) ექსტრადიცია (257)
	- ☞ (მუხლი 3) არაადამიანური დასვცა (532)
	- ☞ (მუხლი 3) არაადამიანური მოპყრობა (6954)
	- რა (მუხლი 3) პოზიტიური ვალდებულებები (440)
	- ⊠ (მუხლი 3) წამება (773)

!!! ფრთხილად იყავით: თუ თქვენ ეძებთ "ძირითადი დონის" საკვანძო სიტყვას და საკვანძო სიტყვების ფილტრში ლოგიკად აირჩევთ *და*-ს თქვენ მოგიწევთ მოხსნათ ყველა მეორეული დონის საკვანძო სიტყვები.

მაგ.: თუ გსურთ იპოვოთ მე-13 მუხლის "ძირითადი დონის" საკვანძო სიტყვასთან "სამართლებრივი დაცვის ქმედითი საშუალებაზე" უფლებასთან დაკავშირებული ყველა გადაწყვეტილება, თქვენ უნდა მოხსნათ მონიშვნა შემდეგ "მეორეული დონის" საკვანძო სიტყვებს: სამართლებრივი დაცვის ქმედითი საშუალება, ეროვნული ორგანო და დასაბუთებადი მოთხოვნა.

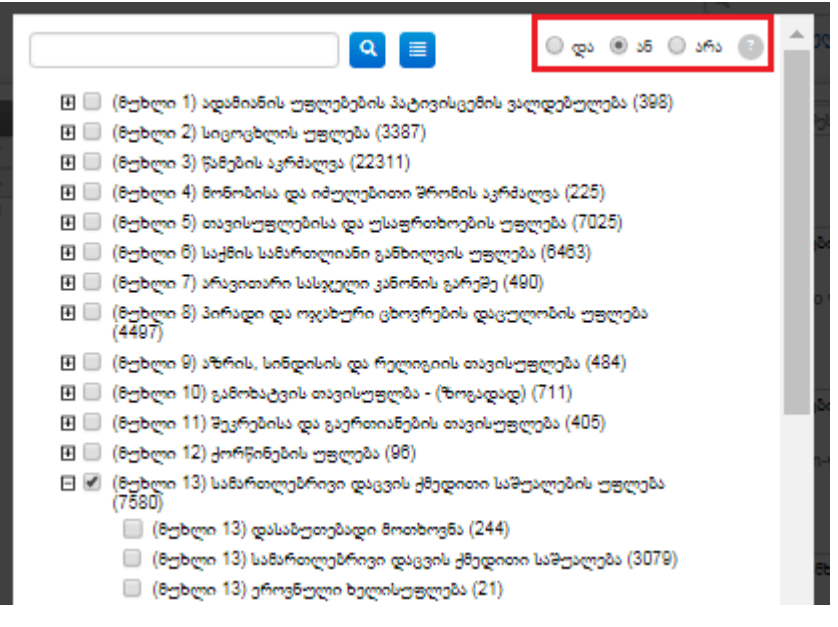

იგივე მიდგომაა ძიებაზე, რომელიც ეხება სხვა მუხლთან დაკავშირებულ მუხლს.

მაგ: თუ თქვენ ეძებთ ყველა გადაწყვეტილებას, რომელიც ეხება მე-14 მუხლის "მეორეული დონის" საკვანძო სიტყვას "დისკრიმინაციას" მე-8 მუხლის "მეორეული დონის" საკვანძო სიტყვის "პირადი ცხოვრების დაცულობასთან" კავშირში, გთხოვთ, მონიშნოთ მხოლოდ ორივე "მეორეული დონის" საკვანძო სიტყვები.

## 5) მეტი ფილტრი

#### ა) თარიღი

გამოიყენეთ **თარიღის** ფილტრი, რომ ეძებოთ პერიოდის მიხედვით. მაგ.: ბოლო კვირა, უკანასკნელი 5 წელი, ა. შ.

#### ბ) სასამართლოები

გამოიყენეთ **სასამართლოს** ფილტრი, რომ ეძებოთ ტექსტში ნახსენები ევროპის საბჭოს წევრი ქვეყნების 47 ეროვნული და საერთაშორისო სასამართლოების მიხედვით. მაგ.: საკასაციო სასამართლო, უზენაესი სასამართლო, ა. შ.

#### გ) მოსამართლეები

გამოიყენეთ **მოსამართლის** ფილტრი, რათა ეძებოთ საქმეები, სადაც ტექსტში კონკრეტული სასამართლოს მოსამართლე, ან კონკრეტული კომისიის წევრი არის ნახსენები.

მაგ.: დინ სპილმანი, ნიკოლა ბრატზა, და ა. შ..

#### დ) მიმღებიორგანო

გამოიყენეთ **მიმღებიორგანოს** ფილტრი, რათა მოძებნოთ დოკუმენტები, რომლებიც მიღებულია სასამართლოს, კომისიის, ან მინისტრთა კომიტეტის კონკრეტული ორგანოს მიერ. მაგ.: კომისია (პლენალური), მინისტრთა კომიტეტი, სასამართლო (პირველი სექცია) და ა. შ.

#### ე) ორგანიზაცია

გამოიყენეთ **ორგანიზაციის** ფილტრი, რათა ეძებოთ ტექსტში ნახსენები ეროვნული და საერთაშორისო ორგანიზაციების მიხედვით. იგი მოიცავს ორგანიზაციათა ჩამონათვალს, რომელთა სამუშაოც რელევანტურია ადამიანის უფლებათა ევროპული სასამართლოს და ევროსაბჭოს აქტივობებისთვის. მაგ.: ევროპის ცენტრალური ბანკი, ევროსაბჭო, AIR CANADA და ა. შ.

# <span id="page-24-0"></span>16. დანართი 4 - დამატებითი ინფორმაცია გაფართოებულ ძიებაზე

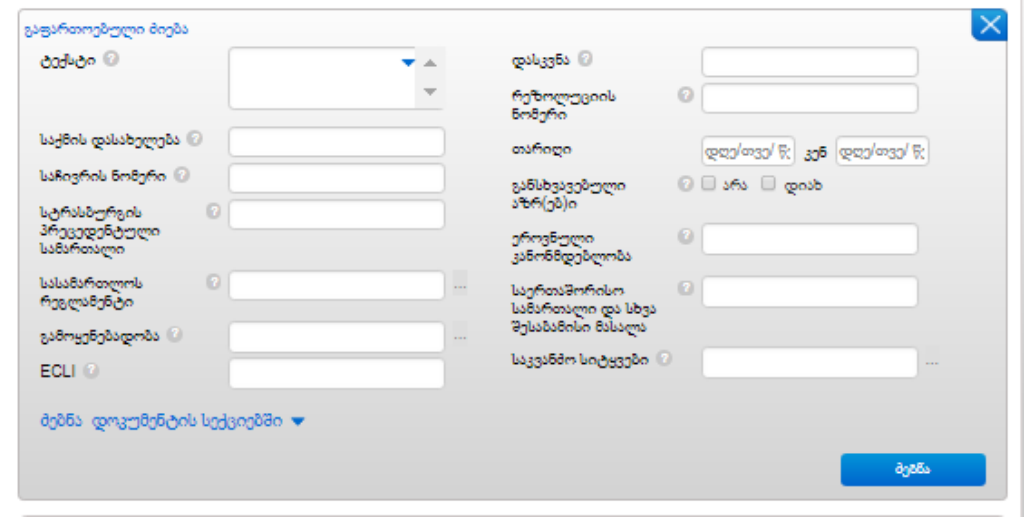

- **1.** გამოიყენეთ **ტექსტის** ველი, რომ შეასრულოთ თავისუფალი ტექსტით ძიება ერთ ან მეტ კრებულში (ნახეთ სექცია ა) ქვემოთ). ტექსტის გრაფაში პირობების მითითებაეძებს დოკუმენტის ძირითად ტექსტში გარკვეული მუხლის მიხედვით, იქნება ეს ერთი სიტყვა, ფრაზა, წინადადება და ა. შ.
- **2.** გამოიყენეთ **საქმის სათაურის** ველი, რომ მოძებნოთ საქმეთა დასახელებების მიხედვით (ნახეთ სექცია ბ) ქვემოთ).
- **3.** გამოიყენეთ **საჩივრის ნომრის** ველი, რომ მოძებნოთ საქმე საჩივრის ნომრის მიხედვით. მაგ: 3394/03.
- **4.** გამოიყენეთ **სტრასბურგის პრეცედენტული სამართლის** ველი, რომ მოძებნოთ გადაწყვეტილებები და განჩინებები (მნიშვნელოვნების დონე "საქმის ანგარიშები", 1-ლი და მე-2 ), სადაც კონკრეტული სასამართლოს ან კომისიის საქმე არის ნახსენები ევროპული სასამართლოს მიერ. შეიყვანეთ საქმის დასახელება ან საჩივრის ნომერი მაგ.: "ჰატონის" ან "36022/97" აკრეფა, ამ ველში მოძებნის ყველა საქმეს, სადაც *ჰატონი გაერთიანებული სამეფოს წინააღმდეგ* გადაწყვეტილება იქნა მითითებული.
- **5.** გამოიყენეთ **სასამართლოს რეგლამენტის** ველი, რომ მოძებნოთ საქმეები (მნიშვნელოვნებისდონე "საქმისანგარიშები", 1-ლი და მე-2), რომლებიც შეიცავს მითითებებს სასამართლოს პროცედურულ წესებზე (ნახეთ სექცია გ) ქვემოთ).
- **8.** გამოიყენეთ **დასკვნის** ველი, რომ მოძებნოთ საქმის შედეგის მიხედვით (იხილეთ სექცია დ) ქვემოთ) მაგალითები: დარღვევა; დარღვევას არ ქონდა ადგილი; მისაღები; მიუღებელი; დარჩენილი ნაწილი მიუღებელი; მატერიალური ზიანის მიკუთვნება.
- **9.** გამოიყენეთ **რეზოლუციის ნომრის** ველი, რათა მოიძიოთ საქმესთან დაკავშირებული მინისტრთა კომიტეტის რეზოლუციები, გრაფაში რეზოლუციის ნომრის ნახევრად ან სრულად მითითებით. შეიყვანეთ რეზოლუციის ნომერი.

მაგალითი: 36022/97

**10. რიცხვები** ყოველთვის მითითებული უნდა იყოს დღე/თვე/წელი ფორმატის გამოყენებით (ნახეთ სექცია ე) სექცია ქვემოთ).

თქვენ შეგიძლიათ გამოიყენოთ ავტომატური კალენდარი.

- **11.** გამოიყენეთ **განსხვავებული მოსაზრების (მოსაზრებების)** ველი, რომ იპოვოთ გადაწყვეტილება, სადაც ერთმა ან მეტმა მოსამართლემ წარმოადგინა ან არ წარმოადგინა განსხვავებული მოსაზრება (თანმხვედრი, ნაწილობრივ თანმხვედრი, ნაწილობრივ განსხვავებული ან განსხვავებული).
- **12.** გამოიყენეთ **ეროვნული კანონმდებლობის** ველი, რომ მოიძიოთ საქმეები (მნიშვნელობა "საქმის ანგარიშები", 1-ლი და მე-2), სადაც კონკრეტულიეროვნული საკანომდებლო ნორმა არის მითითებული. შეიყვანეთ ეროვნული საკანომდებლო ნორმა. მაგალითად: პროფკავშირი და შრომითი ურთიერთობების აქტი, 1974 წ.

მაგალითი: 39, 53-4. ამ ველის გამოყენებისას არსებობს საძიებელი, რომელიც შესაძლებელია დაგეხმაროთ.

**6.** გამოიყენეთ **მოქმედების გავრცელების** ველი, რომ მოიძიოთ საქმეები (მნიშვნელოვნების დონე "საქმის ანგარიშები", 1-ლი და მე-2), სადაც გარკვეული ოქმების ან კონვენციის დებულების მოქმედების გავრცელების კითხვა წამოჭრილა.

მაგალითი: მე-8 მუხლის მოქმედების გავრცელება; მე-8 მუხლის მოქმედება არ ვრცელდება; ოქმი 1-1-ის მოქმედება ვრცელდება; ოქმი 1-1-ის მოქმედება არ ვრცელდება; მე-6 მუხლი განხილულია.

**7.** გამოიყენეთ **ECLI** (ევროპული პრეცედენტული სამართლის იდენტიფიკატორი) ველი, რომ მოიძიოთ პრეცედენტული სამართლის იდენტიფიკატორის გამოყენებით. ECLI იდენტიფიკატორები შემუშავებულია ეროვნულ პრეცედენტულ სამართალზე ურთიერთხელმისაწვდომობის ხელშესაწყობად (იქნება ეს სასამართლოებიდან თუ ტრიბუნალიდან).

აკრიფეთ ECLI-ს ნომერი და დააჭირეთ ძიებას. მაგალითად:

ECLI:CE:ECHR:2004:0309JUD004029098

**13.** გამოიყენეთ **საერთაშორისო სამართლის და სხვა მნიშვნელოვანი მასალის** ველი, რომ მოიძიოთ საქმეები (მნიშვნელოვნების დონე "საქმის ანგარიშები", 1-ლი და მე-2), სადაც ციტირებულია გარკვეული საერთაშორისო ან არა-ეროვნული ტექსტი. შეიყვანეთ საერთაშორისო ან არა-ეროვნული ნორმა.

მაგალითად: გაერთიანებული ერების კონვენცია შეზღუდული შესაძლებლობის მქონე პირების უფლებების შესახებ, მე-12 და მე-14 მუხლები.

**14.** ნახეთ **საკვანძო სიტყვების** ფილტრი.

### 1) გაფართოებული ძიების ველები

#### ა) სასამართლოს რეგლამენტი

თუ დააჭერთ ამ ველზე და შემდეგ "look up" ღილაკზე, თქვენ შეძლებთ მონიშნოთ ერთი ან მეტი მუხლი გრაფის მონიშვნით და შემდეგ OK-ს დაჭერით.

თქვენ შეგიძლიათ იხილოთ **სასამართლოს რეგლამენტი** PDF ფორმატში [www.echr.coe.int](http://www.echr.coe.int/Pages/home.aspx?p=home) - ის მეშვეობით, ოფიციალური ტექსტების ქვეშ, [სასამართლოს](http://www.echr.coe.int/Pages/home.aspx?p=basictexts/rules&c=%23n1347875693676_pointer) რეგლამენტი.

#### ბ) დასკვნა:

რომ მიიღოთ საუკეთესო შედეგები დარღვევებთან და დარღვევის დაუდგენლობასთან დაკავშირებულ კითხვებზე, ჩვენ გირჩევთ გამოიყენოთ დარღვევების და დარღვევა არ დადგინდა ფილტრები.

თქვენ ასევე შეგიძლიათ გამოიყენოთ დოკუმენტების დასკვნებთან დაკავშირებული საკვანძო სიტყვები. მაგ: მისაღებია ან მიუღებელია, დარღვევა ან დარღვევას არ ჰქონდა ადგილი, სამართლიანი დაკმაყოფილება, გადაწყვეტილების აღსრულება, იხილეთ მე-10 გვერდი. საკვანძო სიტყვების ჩამონათვალი მუხლების მიხედვით ხელმისაწვდომია [PDF](http://www.echr.coe.int/Documents/HUDOC_Keywords_ENG.pdf) ფორმატში.

#### გ) თარიღი

თუ ჩაწერთ თარიღს პირველი თარიღის ველში, ეს იმას ნიშნავს, რომ თქვენ გსურთ ძიების დაწყება ამ თარიღით. თუ თქვენ მხოლოდ მეორე თარიღის ველში ჩაწერთ თარიღს, ეს იმას ნიშნავს, რომ თქვენ გსურთ შეწყვიტოთ ძიება ამ თარიღის მიხედვით და მოიძიოთ ყველა დოკუმენტი ამ თარიღამდე.

თარიღები არის შემცველი. მაგ: ძიება 01.01.1996-დან 31.12.96-მდემოგცემთ ყველა დოკუმენტს 1996 წლისთვის. ძიება 01.05.94-დან 30.05.94-მდე მოგცემთ ყველა დოკუმენტს 1994 წლის მაისისთვის.

### 2) მძიმის გამოყენება ","

მძიმე " , "გაფართოებული ძიების ველში აღიქმება HUDOC-ის მიერ როგორც ან კომბინირებული ოპერატორი. მაგ.: 46460/10, 20577/05-ის აკრეფით საჩივრის ნომერის ველში თქვენ მოძებნით 46460/10-ს ან 20577/05.

Application Number @ 46460/10.20577/05

#### 3) ძიება დოკუმენტების სექციაში და მიახლოვებითი ფუნქცია

თითოეულ სექციას ძირითადად გააჩნია 1000 სიტყვის მისადაგების ფუნქცია. მაგ: რომ მოძებნოთ დოკუმენტები, სადაც "სერბეთის წინააღმდეგ სასამართლოში წარდგენილი" წარმოადგენს არაუმეტეს 1000 სიტყვას "პროცედურის" შემდგომ, აკრიფეთ "სერბეთის წინააღმდეგ სასამართლოში წარდგენილი", პროცედურის ველში.

რადგან ეს მახასიათებელი არ განაპირობებს ამომწურავ შედეგებს ყველა შემთხვევაში, იგი არ უნდა იქნას გამოყენებული სტატისტიკური მიზნებისათვის.

#### 4) "გაფართოებული ძიების ველები" და საქმის დეტალების გვერდი

"HUDOC-ის" პრეცედენტული სამართლის კრებულიდან საქმესთან დაკავშირებული გაფართოებული ძიების დეტალები რომ ვიხილოთ, გახსენით საქმის დეტალების გვერდი.

# <span id="page-27-0"></span>17. დანართი 5 - დამატებით ინფორმაცია შედეგების მაჩვენებელზე

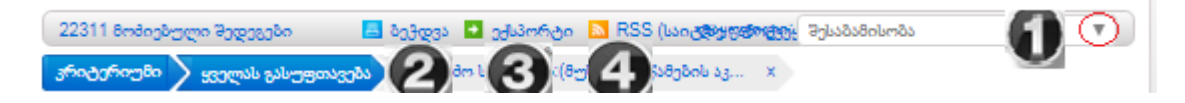

## 1) როგორ დავახარისხოთ შედეგები

რომ აირჩიოთ თემა ჩამოშლადი მენიუდან დააჭირეთ ეკრანის მარჯვნივ "სორტირების" გრაფასთან მდებარე ისარს.

**რელევანტურობა -** როდესაც ეძებთ კონკრეტულ ტერმინს ტექსტში, ეს ოფცია მოგცემთ დოკუმენტს, სადაც მოცემული ტერმინი ყველაზე ხშირად იხმარება.

**თარიღი (უახლესი 1) -** ქრონოლოგიურად.

**თარიღი (უძველესი1) -** ბოლოდან ქრონოლოგიურად.

**სათაური (A-Z) -**სათაურები ანბანურად.

**სათაური (Z-A) -** სათაურების მიხედვით ანბანის ბოლოდან მიმდევრობით.

**სახელმწიფო (A-Z) -** მოპასუხე სახელმწიფოები ანბანის მიხედვით.

**სახელმწიფო (Z-A) -** მოპასუხე სახელმწიფოების მიხედვით ანბანის ბოლოდან მიმდევრობით.

**საჩივრის ნომერი (მზარდი) -** საჩივრის ნომერი ზრდადობის მიხედვით.

**საჩივრის ნომერი (კლებადი) -** საჩივრის ნომერი კლებადი მიმდევრობით.

**თარიღი (უახლოესი) შემდეგ სახელმწიფო -** დახარისხება თარიღით შემდეგ სახელმწიფოს მიხედვით.

**თარიღი (უძველესი) შემდეგსახელმწიფო -** დახარისხება თარიღით შემდეგ სახელმწიფოს მიხედვით.

### 2) როგორ ამოვბეჭდოთ შედეგები

დააჭირეთ ამობეჭდვის ღილაკს, რათა **ამობეჭდოთ** შედეგების სია სრულად.

### 3) როგორ გადავიყვანოთ შედეგები სხვა და სხვა ფორმატში

დააჭირეთ **გადაყვანის** ღილაკს, რათა გადაიყვანოთ შედეგების სია csv ან excel - ის ფორმატში.

### 4) როგორ შევქმნათ თქვენი ძიების RSS - მიწოდება

დააჭირეთ "RSS" ღილაკს, რათა შექმნათ თქვენს ძიებაში გამოყენებული კრიტერიუმისთვის **RSS მიწოდება**.

თქვენ შეგიძლიათ მოახდინოთ RSS მიწოდების პერსონალიზება და იყოთ ინფორმირებულნი უახლოესი დოკუმენტების შესახებ, რომლებიც ეხება თქვენი ინტერესის საგანს. მაგ.: თუ თქვენ მოძებნილი გაქვთ ყველა გადაწყვეტილება (დიდი პალატა და პალატა) ინგლისურად, მნიშვნელობა 1-ით, სახელმწიფო: გაერთიანებული სამეფო, თქვენ შექმნით RSS მიწოდება სამ კრიტერიუმისთვის და გამოგეგზავნებათ დაკავშირებული შემადგენლობის ბმულები ინტერნეტ საიტზე.

თქვენ შეგიძლიათ შეხვიდეთ HUDOC-ის განჩინებების და გადაწყვეტილებების RSS [მიწოდების](http://www.echr.coe.int/Pages/home.aspx?p=ECHRRSSfeeds&c) გვერდზე და სახელმძღვანელოზე "როგორ გამოვიწეროთ RSS მიწოდება".

# <span id="page-28-0"></span>18. დანართი 6 - დამატებითი ინფორმაცია დეტალურ ნახვასა და შედეგების სიის წარმოდგენაზე

შედეგების სია საწყისად გვაჩვენებს **მხოლოდ მონაცემების იმ ნაწილს**, რომელიც შეეხება ხელმისაწვდომ ენებს და დასკვნას. დააჭირეთ "**მეტს**" რომ იხილოთ სრული მონაცემები. რაც შეეხება **საჩივრების ნომრებს**, მხოლოდ პირველი სამი საჩივრის ნომერია ავტომატურად ნაჩვენები. თუ რაოდენობა სამზე მეტია, მაშინ თქვენ შეგიძლიათ იხილოთ ისინი მეტზე დაჭერით.

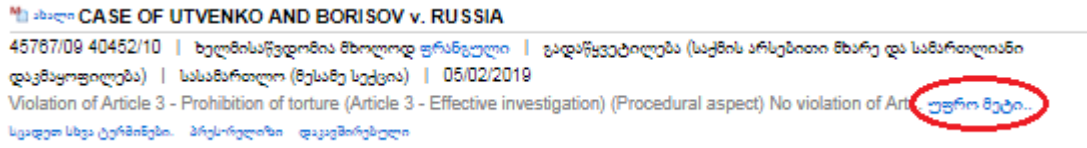

თქვენ შედეგების სიაში შეგიძლიათ **სრული მონაცემების საწყისად** გამოსახვა და ავტომატურად ბმულის გაფართოება.

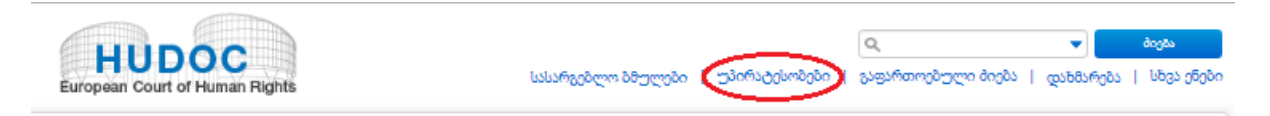

დააჭირეთ "უპირატესობებს" ტექსტით ძიების ველის ქვეშ და იხილეთ ცხრილი.

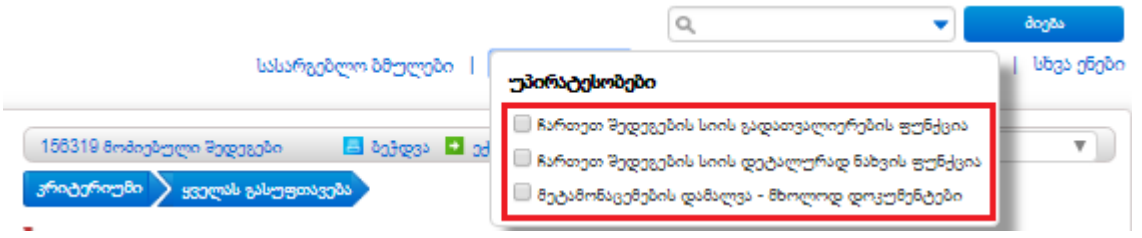

გამოისახება სრული ინფორმაცია, რომელიც შეეხება საჩივრების ნომრებს, ენობრივ ვერსიებს და დასკვნას.

აირჩიეთ "**ჩართეთ შედეგების სიის გადათვალიერების ფუნქცია**" რომ თვალსაჩინო გახდეს ტექსტით ძიებაში მოძიებული ტერმინი.

მაგალითი: თუ თქვენ ჩართეთ "**შედეგების სიის დათვალიერების ფუნქცია "** და ეძებთ სიტყვა *პოლიციას*, იგი გამოჩნდება საქმის სათაურების ქვეშ შესაბამისი დოკუმენტიდან ამოღებული წინადადებების ჩამონათვალში.

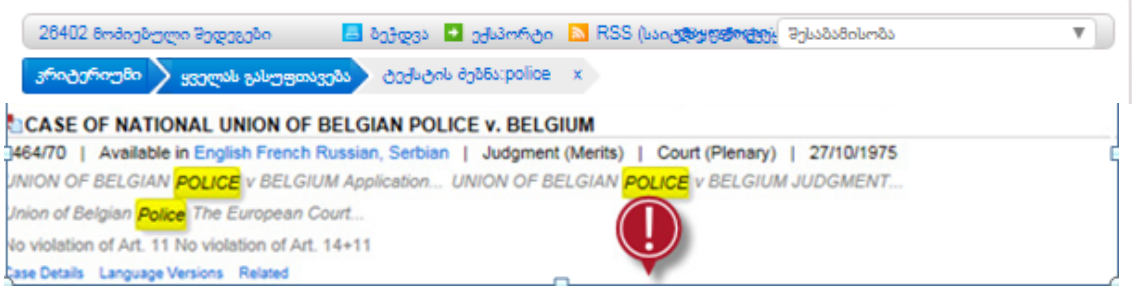

<span id="page-29-0"></span>19. დანართი 7 - დამატებითი ინფორმაცია საქმის დეტალებზე, ელექტრონულ ანგარიშებზე (e-reports), სამართლებრივ შეჯამებაზე, დაკავშირებულ დოკუმენტებზე, პრეს-რელიზებზე, ვებ-ტრანსლაციასა და RSS feed-ზე

### 1) საქმის დეტალები

HUDOC-ისკრებულში, **საქმის დეტალების** გვერდი გვაწვდის თითოეულ დოკუმენტთან დაკავშირებულ ინფორმაციას და გვაძლევს საქმის მასშტაბის მოკლე მიმოხილვას.

საქმის დეტალების ქვეშ არსებული **ინფორმაცია** შეიცავს ძირითად მონაცემებს, როგორებიცაა *მიმღები ორგანო, დოკუმენტის ტიპი, ენა/ები, სათაური, საჩივრის ნომერი, მოპასუხე სახელმწიფო/ები, თარიღი* და ასევე უფრო სპეციფიკური სამართლებრივი ინფორმაცია, როგორიცაა *მნიშვნელოვნების დონე, გამოყენებადობა, დასკვნა/ები, მუხლი/ები, სასამართლოს რეგლამენტი, განსხვავებული მოსაზრება, სტრასბურგის პრეცედენტული სამართალი, ეროვნული კანონმდებლობა, საერთაშორისო კანონმდებლობა და სხვა მნიშვნელოვანი მასალები, საკვანძო სიტყვები.*

"საქმის დეტალების" ფანჯარაში **სტრასბურგის პრეცედენტული სამართლის სიაში**  მოხსენიებული **საჩივრის ნომრები** აისახება **ჰიპერ-ბმულების** სახით, რაც საშუალებას გაძლევთ პირდაპირ გადახვიდეთ ხსენებულ პრეცედენტულ სამართალზე: ბმულზე დაჭერით თქვენ გამოსახავთ კონკრეტული საჩივრის ნომერთან დაკავშირებულ შედეგების სრულ სიას.

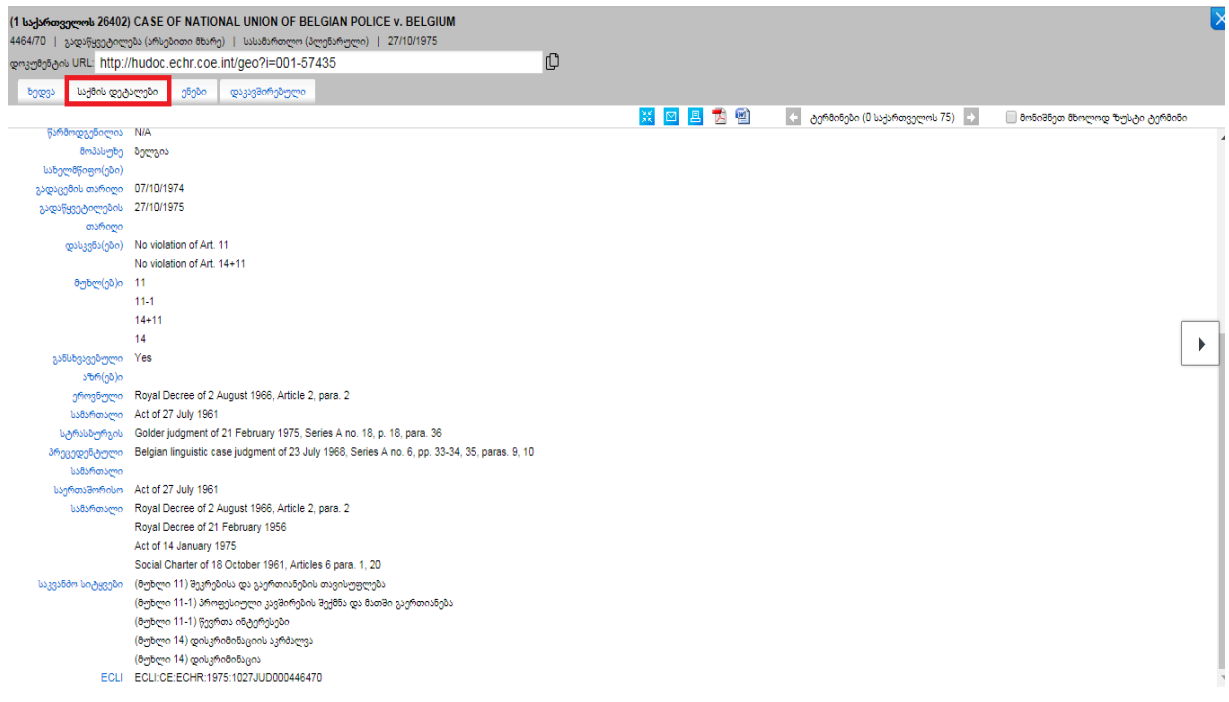

#### 2) ელექტრონული ანგარიშები

**განჩინებების და [გადაწყვეტილებების](http://www.echr.coe.int/Pages/home.aspx?p=caselaw/reports&c=) ანგარიშები** (პრეცედენტულ სამართალში მოხსენიებული ECHR-ის დასახელებით და ხელმისაწვდომია HUDOC-ში მნიშვნელოვნების დონე "საქმის მოხსენებების" ქვეშ) არის 1998 წლიდან მოყოლებული სასამართლოების წამყვანი გადაწყვეტილებების, განჩინებების და საკონსულტაციო დასკვნების ოფიციალური ბეჭდური კრებული. ყველაზე მნიშვნელოვანი საქმეების კრებულს ადგენს ბიურო<sup>3</sup> იურისტ-კონსულტანტის<sup>4</sup> შეთავაზების საფუძველზე.

თითოეული ტომი შეიცავს საქმეებისა თუ საქმეებიდან ამონარიდების ჩამონათვალს, რაც დახარისხებულია მუხლების, საკვანძო სიტყვების და საკვანძო ცნებების მიხედვით და აქვს წინდართული შესავალი და ასევე შეჯამება ინგლისურად და ფრანგულად.

HUDOC-ზე ანგარიშები ხელმისაწვდომია PDF ფორმატში (ელექტრონული ანგარიშები) 1999 წლიდან მოყოლებული [www.ECHR.coe.int–](http://www.echr.coe.int/)ის მეშვეობით (სწრაფ ბმულებში) და "პრეცედენტული სამართლის" ქვეშ $\rightarrow$  განჩინებების და [გადაწყვეტილებების](http://www.echr.coe.int/Pages/home.aspx?p=caselaw/reports&c=) ანგარიშები. ახალი ტომები ემატება მაშინვე, როგორც კი ჩნდება ბეჭდური ვერსია.

დააჭირეთ ერთ-ერთი ანგარიშის ბმულს შედეგების სიაში: **"℮ საქმის ანგარიშებში გამოქვეყნებული"** ან**"საქმის ანგარიშები",**

**CASE OF DEL RÍO PRADA V. SPAIN** 

<sup>6</sup> Published in Case Reports 42750/09 | Available in English, French, 13 more... | Judgment (Merits and Just Satisfaction) | Court (Grand Chamber) | 21/10/2013 Violation of Article 7 - No punishment without law (Article 7-1 - Heavier penalty Nulla poena sine lege Retroactivity) Violat... more... Case Details Case Reports Legal Summary Language Versions Press Release Related

რათა გახსნათ ფანჯარა სასამართლოს ვებ-გვერდზე, რომელიც შეიცავს ანგარიშს/ებს, რომელშიც საქმე გამოქვეყნდა.

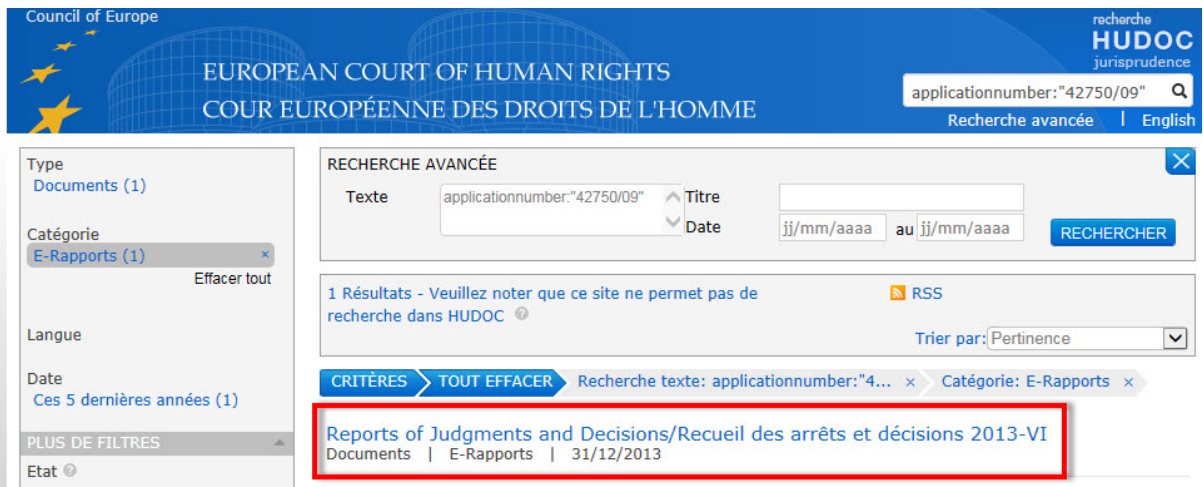

თუ საქმე **მონიშნულია** ანგარიშებისთვის, მაგრამ **ჯერ არ გამოქვეყნებულა**, იგი მონიშნულია, როგორც **"℮ საქმის ანგარიშებისთვის მონიშნულია".**

#### **POCASE OF REDAT V SWITZERLAND**

B Selected for Case Reports | 56925/08 | Available in English, French | Judgment (Merits) | Court (Grand Chamber) | 29/03/2016 No violation of Article 10 - Freedom of expression -{General} (Article 10-1 - Freedom to impart information Freedom to receiv... more... Case Details Legal Summary Language Versions Press Release Webcast Related

<sup>3</sup>ბიუროშედგებასასამართლოსთავმჯდომარის, ვიცეთავმჯდომარეებისადასექციისთავმჯდომარეებისგან.  $4$ იურისტ-

კონსულტანტიპასუხისმგებელიაპრეცედენტულისამართლისმონიტორინგზედაგადამწყვეტროლსთამაშობსპრ ეცედენტულისამართლისკონფლიქტებისთავისარიდებაში.

### 3) სამართლებრივი შეჯამებები

განსაკუთრებული ინტერესის მატარებელი საქმეების **სამართლებრივი შეჯამება** ამოღებულია თვის **პრეცედენტული სამართლის საინფორმაციო ბარათიდან**.

ეს გამოცემა ხელმისაწვდომია **PDF ვერსიაში** [www.ECHR.coe.int](http://www.echr.coe.int/) – ის მეშვეობით (სწრაფ ბმულებში) და "პრეცედენტული სამართლის" ქვეშ  $\rightarrow$  პრეცედენტული სამართლის საინფორმაციო ბარათები.

თქვენ შეგიძლიათ ავტომატური წვდომა გქონდეთ საინფორმაციო ბარათებზე სასამართლოს [RSS](http://www.echr.coe.int/Pages/home.aspx?p=ECHRRSSfeeds&c=) [მიწოდების](http://www.echr.coe.int/Pages/home.aspx?p=ECHRRSSfeeds&c=) ე გამოწერით. (როგორ [გამოვიწეროთ](http://www.echr.coe.int/Documents/Tuto_RSS_note_ENG.pdf) RSS მიწოდება ე).

**განსაკუთრებული ინტერესის მატარებელი თითოეული საქმე** (გადაწყვეტილებები, განჩნებები მისაღებობის თუ მიუღებლად ცნობის თაობაზე და მთავრობისთვის გაგზავნილი საქმეები) შეჯამებულია ფაქტების და კანონმდებლობის შემოკლებული პრეზენტაციით,სასამართლოს სამართლებრივ მსჯელობაზე ხაზგასმით.

**1998 წლის 31 დეკემბრიდან** მოყოლებული, სამდივნოს მიერ გამოცემული **ყველა სამართლებრივი შეჯამება** ხელმისაწვდომია HUDOC-ის მონაცემთაბაზაში. ისინი ყოველთვის ხელმისაწვდომია ინგლისურ და ფრანგულ ენებზე, ასევეშედეგების სიაში შეიძლება გამოჩნდეს შეჯამებები არაოფიციალურ ენაზე, თუმცა ესენი დამატებულია მესამე მხარის მიერ და არ არის მომზადებული სასამართლოს სამდივნოს მიერ.

HUDOC-ში სამართლებრივი შეჯამებები შეიძლება იქნას ნაპოვნი **დოკუმენტების კრებულების**  ქვეშ.

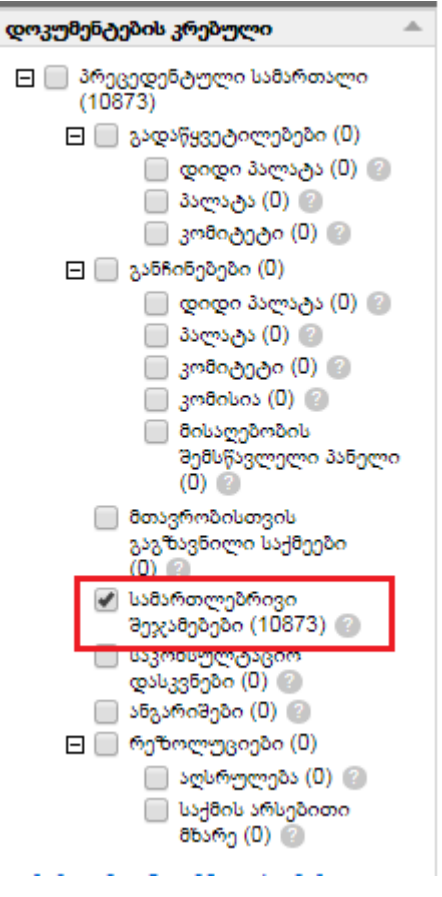

ასევე, ისინი შეგიძლიათ იპოვოთ **შედეგების სიაში.**

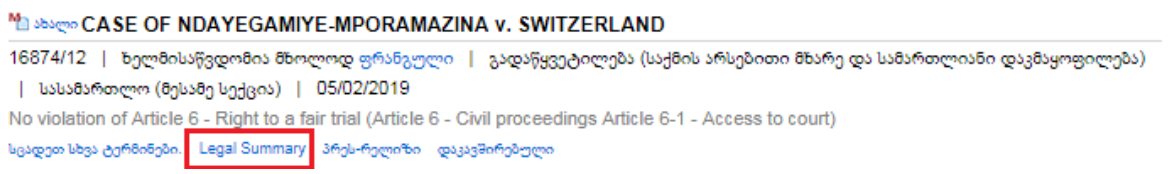

თქვენ ასევე შეგიძლიათ მიიღოთ სამართლებრივი შეჯამებები "**დაკავშირებულზე"** დაჭერით: საქმის სამართლებრივი შეჯამებები ინგლისურ და ფრანგულ ენებზე.

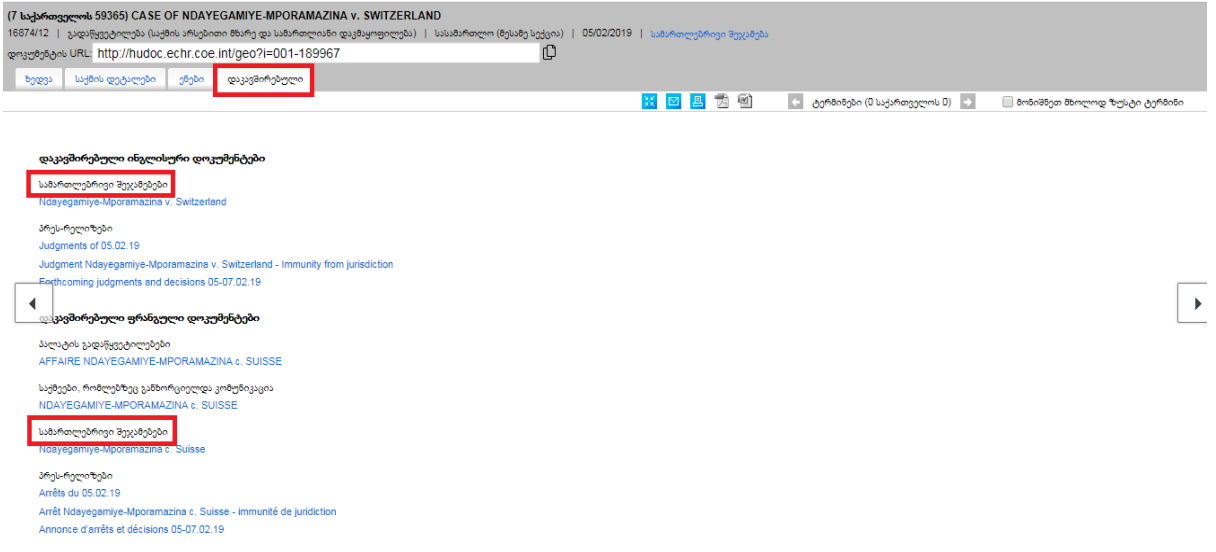

როდესაც დააჭერთ სამართლებრივი შეჯამების ბმულს გაიხსნება ახალი ფანჯარა, რომელიც გაჩვენებთ სამართლებრივ შეჯამებას სრულად.

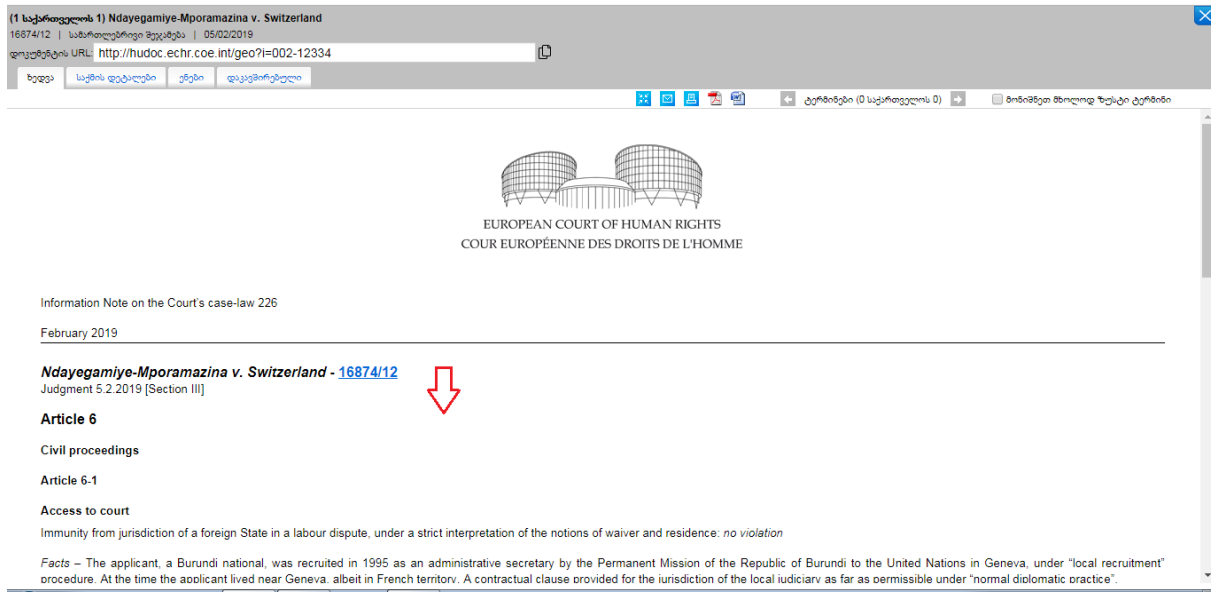

თუ დააჭერთ სამართლებრივ შეჯამებებს, როდესაც რამდენიმე შეჯამება არის ხელმისაწვდომი საქმისთვის, გაიხსნება ახალი ფანჯარა შედეგების სიით.

## 4) დაკავშირებული დოკუმენტები

დააჭირეთ **დაკავშირებულს**, რომ გადამისამართდეთ ყველა მასალაზე, რომელიც ეხება საქმეს, როგორებიცაა:

- გადაწყვეტილება/ები, განჩინება/ები, კომუნიკაცია, ანგარიში, რეზოლუცია/ები
- სამართლებრივი შეჯამება
- პრეს-რელიზი/ები
- ვებ-ტრანსლაციები

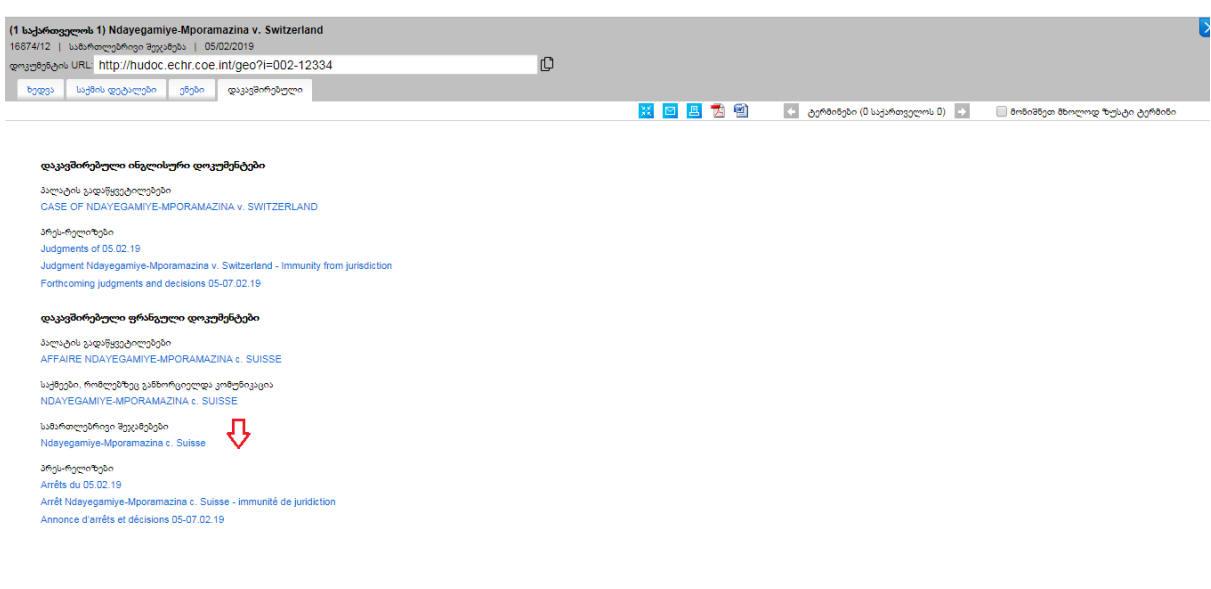

#### 5) პრეს-რელიზები

სამდივნოს მიერ **1999 წლის 1 იანვრიდან** გამოცემული **ყველა პრეს-რელიზი** ხელმისაწვდომია HUDOC-ის მონაცემთა ბაზაში და ადამიანის უფლებათა ევროპული სასამართლოს (ECHR) პორტალზე. ისინი მოიცავენ სასამართლოს მიერ მიწოდებული განჩინებების და გადაწყვეტილებების შეჯამებებს, ინფორმაციას განსახილველ საქმეებზე და ზოგადად სასამართლოს აქტივობებზე.

პრეს-რელიზები ყოველთვის ხელმისაწვდომია **ინგლისურ და ფრანგულ ენებზე.**

პრეს-რელიზები სასამართლოს გადაწყვეტილებებზე, როგორც წესი ქვეყნდება სამშაბათობით და ხუთშაბათობით 10 საათზე (როდესაც გადაწყვეტილებები იგზავნება). მომავალი პრეს-რელიზები ცხადდება 1 კვირით ადრე საქმეთა მოკლე შეჯამებით. სასამართლო განხილვების შესახებ ცხადდება წინათვეში.

პრეს-რელიზები ხელმისაწვდომია **PDF ფორმატში, დაკავშირებულ** ბმულზე დაჭერით ინგლისურ და ფრანგულ ენებზე.

თქვენ შეიძლება ასევე გქონდეთ წვდომა <u>[პრეს-რელიზის](http://hudoc.echr.coe.int/eng-press) სრულ კრებულზე</u> დოკუმენტების კრებულის ქვემოთ პრეს კრებულის ბმულზე დაჭერით.

ამას თქვენ გადაჰყავხართ პრეს-რელიზების სპეციალურ მონაცემთა ბაზაში. თქვენ შეგიძლიათ აწარმოოთ საკვანძო სიტყვით ძიება, გაფილტროთ თქვენი ძიება "ენით", "სახელმწიფოთი", "დოკუმენტის ტიპით" და "თარიღით" და გამოიყენოთ დამატებითი ფილტრები, როგორებიცაა "მოსამართლეები" ან "ორგანიზაცია". ამ მონაცემთა ბაზის ფუნქციონალები იგივეა, რაც HUDOC-ის კრებულისთვის.

თქვენ ასევე შეგიძლიათ პრეს-რელიზები ნახოთ [სასამართლოს](http://hudoc.echr.coe.int/eng#%7B) გვერდის მეშვეობით.

### 6) ვებ-ტრანსლაციები

**სასამართლო სხდომების ვებ-ტრანსლაციები** დაკავშირებულია HUDOC-ის შესაბამის დოკუმენტებთან.

დააჭირეთ "ვებ-ტრანსლაციების" ბმულს, რომ გახსნათ ახალი ფანჯარა საქმესთან დაკავშირებული ვებ-ტრანსლაციების სიით:

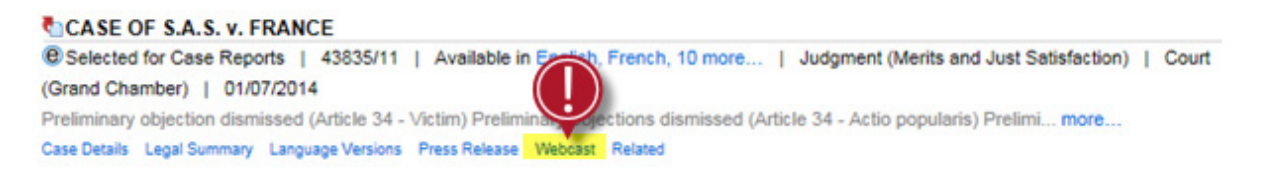

თქვენ ასევე შეიძლება წვდომა გქონდეთ ვებ-ტრანსლაციებზე **დაკავშირებული** ფანჯრიდან, ვებტრანსლაციების სათაურის ქვეშ "ვებ-ტრანსლაციებზე" დაჭერით.

# <span id="page-35-0"></span>20. დანართი 8 - მეტი სხვა მონაცემთა ბაზებზე ხელმისაწვდომობაზე, ინსტრუმენტებზე, HUDOC URLზე, Twitter-ზე და ტექნიკურ მხარდაჭერაზე

### 1) წვდომა სხვა მონაცემთა ბაზებზე

თქვენ შეგიძლიათ მიმართოთ სხვა დამატებით მონაცემთა ბაზებს:

- **პრეს კრებული: [http://hudoc.echr.coe.int/eng-press#](http://hudoc.echr.coe.int/eng-press)**
- **მთავრობისთვის გაგზავნილი საქმეები 2008-2011: [http://hudoc.echr.coe.int/eng-comold#](http://hudoc.echr.coe.int/eng-comold)**
- **წამების და არაადამიანური და დამამცირებელი მოპყრობის ან დასჯის პრევენციის ევროპული კომიტეტის HUDOC\_CPT: <http://hudoc.cpt.coe.int/eng>**
- **ევროპის სოციალური ქარტიის HUDOC-ESC: <http://hudoc.cpt.coe.int/eng>**
- **ECHR-ის გადაწყვეტილებების აღსრულების დეპარტამენტის HUDOC-EXC: <http://www.coe.int/en/web/execution>(2016 წლის ბოლო)**

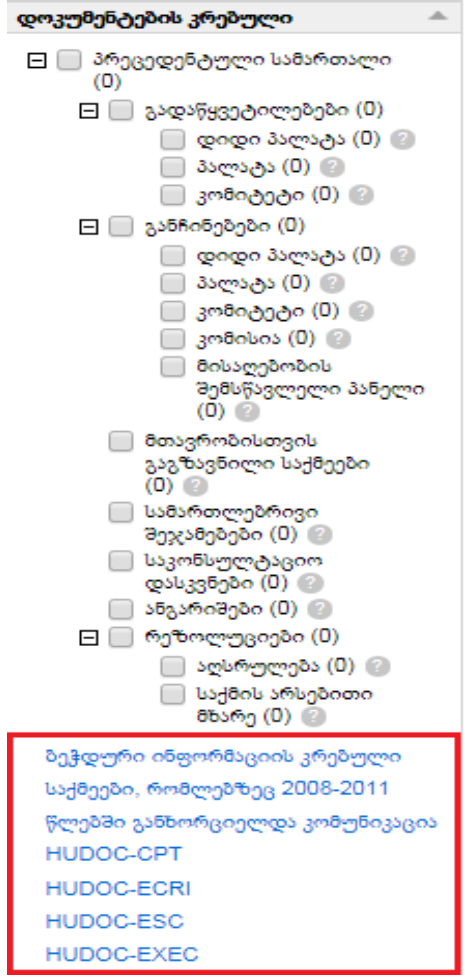

2) სქოლიო

სქოლიო განთავსებულია მთავარ გვერდზე.

**EXECUTE: 1999** True Council of Europe | European Court of Human Rights | Useful Links | Privacy | Help | Disclaimer

**A** Back to top

იგი შედგება შემდეგი სიმბოლოებისგან:

**-** HUDOC-ის საძიებო გვერდი [Twitter](http://twitter.com/)-ზე გამოსაქვეყნებლად;

**-** HUDOC-ის საძიებო გვერდი [Facebook](https://www.facebook.com/)-ზე გამოსაქვეყნებლად;

**-**ადამიანის უფლებათა ევროპული [სასამართლოს](https://www.youtube.com/user/EuropeanCourt) Youtube გვერდზე გადასასვლელად;

წვდომა HUDOC-ის [გადაწყვეტილებების](http://www.echr.coe.int/Pages/home.aspx?p=ECHRRSSfeeds&c=) და განჩინებების RSS Feed-ებზე და სახელმძღვანელო თუ (როგორ [გამოვიწეროთ](http://www.echr.coe.int/Documents/Tuto_RSS_note_ENG.pdf) RSS მიწოდება ე);

**In -** HUDOC-ის საძიებო გვერდის [Linkedin](https://www.linkedin.com/)-ზე გასაზიარებლად;

## **ევროსაბჭო-**წვდომა ევროსაბჭოს [ვებ-გვერდზე](http://www.coe.int/en/web/portal/home)

**ადამიანის უფლებათა ევროპული სასამართლო-**წვდომა ადამიანის [უფლებათა](http://www.echr.coe.int/Pages/home.aspx?p=home&c=) ევროპული [სასამართლოს](http://www.echr.coe.int/Pages/home.aspx?p=home&c=) ვებ-გვერდზე

**სასარგებლო ბმულები-**პრეცედენტული **სამართლის გვერდზე შესასვლელად→ [პრეცედენტული](http://www.echr.coe.int/Pages/home.aspx?p=caselaw/analysis&c=) სამართლის ანალიზი** რომელიც შეიცავს: COURTalks-dis COURs, პრეცედენტული სამართლის საინფორმაციო ბარათს, დაშვებობის სახელმძღვანელოს, პრეცედენტული სამართლის სახელმძღვანელოს, პრეცედენტული სამართლის კვლევის ანგარიშებს და სასამართლოს პრეცედენტული სამართლის მიმოხილვას.

კონფიდენციალურობა - [კონფიდენციალურობის](http://www.echr.coe.int/Pages/home.aspx?p=privacy&c=) შესახებ განცხადება

დახმარება - რომ გადამისამართდეთ HUDOC-ის მონაცემთა ბაზის და ხასიათების [დახმარების](http://www.echr.coe.int/Pages/home.aspx?p=caselaw/HUDOC&c=%23n1362659921775_pointer) გვერდზე, HUDOC-ის გაკვეთილებზე და სახელმძღვანელოზე, მუხლების მიხედვით საკვანძო სიტყვების ჩამონათვალზე, ხშირად დასმულ შეკითხვებზე, ენობრივ ვერსიებზე და შესაბამის ვებ-ბრაუზერებზე.

Disclaimer-რომ გადამისამართდეთ [disclaimer](http://www.echr.coe.int/Pages/home.aspx?p=caselaw/HUDOC/translations%23n1357202551837_pointer) გვერდზე

სათავეში დაბრუნება - გვერდის სათავეში დაბრუნება.

## 3) HUDOC URL

HUDOC-ის სესიის URL გვიჩვენებს ძიების კრიტერიუმს.

მაგალითად: თუ თქვენ მოძებნეთ HUDOC-ის საიტის ფრანგულ ინტერფეისზე (*hudoc.echr.coe.int/sites/fra*) დიდი პალატის და პალატის (*"documentcollectionid2":["GRANDCHAMBER","CHAMBER"]*) მნიშვნელოვნებით 1-ლი დონის გადაწყვეტილებები, ამ სესიის URL მისამართი იქნება შემდეგნაირი: [http://hudoc.echr.coe.int/sites/fra/Pages/search.aspx#{"importance":\["1"\],"documentcollectionid2":\["GRAND](http://hudoc.echr.coe.int/eng%23%7B%22languageisocode%22:%5B%22FRE%22%5D,%22kpthesaurus%22:%5B%22492%22%5D,%22documentcollectionid2%22:%5B%22GRANDCHAMBER%22%5D%7D) [CHAMBER","CHAMBER"\]}](http://hudoc.echr.coe.int/eng%23%7B%22languageisocode%22:%5B%22FRE%22%5D,%22kpthesaurus%22:%5B%22492%22%5D,%22documentcollectionid2%22:%5B%22GRANDCHAMBER%22%5D%7D)

## **იცოდით, რომ?**

თუ რაიმე კონკრეტულ ძიებასთან დაკავშირებულ სესიის URL მისამართს დააკოპირებთ, ყოველ ჯერზე როდესაც მას ჩასვამთ მისამართის ველში ამ ძიებისგან ახლებულ შედეგებს იხილავთ.

მაგალითად: თქვენ მიიღებთ აღნიშნულ ვადამდე ძიების ყველა შედეგს დიდი პალატის გადაწყვეტილებებებზე ფრანგულად, "მეორეული საკვანძო სიტყვის" წამების (3) შესახებ მისამართის ველში და კოპირებული URL-ის ჩასმით: [http://hudoc.echr.coe.int/eng#{"languageisocode":\["FRE"\],"kpthesaurus":\["492"\],"documentcollectionid2":\["](http://hudoc.echr.coe.int/eng%23%7B%22languageisocode%22:%5B%22FRE%22%5D,%22kpthesaurus%22:%5B%22492%22%5D,%22documentcollectionid2%22:%5B%22GRANDCHAMBER%22%5D%7D) [GRANDCHAMBER"\]}](http://hudoc.echr.coe.int/eng%23%7B%22languageisocode%22:%5B%22FRE%22%5D,%22kpthesaurus%22:%5B%22492%22%5D,%22documentcollectionid2%22:%5B%22GRANDCHAMBER%22%5D%7D)

## 4) ხელმოწერა Twitter-ზე

ადამიანის უფლებათა ევროპული სასამართლო Twitter–ზე არის შემდეგ მისამართზე:

- <https://twitter.com/ECHRPublication> : სასამართლოს უახლესი პუბლიკაციები სხვადასხვა ენაზე, HUDOC -ის პრეცედენტული სამართლის დამატებითი თარგმანები და სხვა სიახლეები პრეცედენტული სამართლის ინფორმაციისა და პუბლიკაციების სფეროში (მრავალენოვანი)
- [https://twitter.com/echr\\_press](https://twitter.com/echr_press): პრეს-რელიზები (ძირითადად ინგლისურად და ფრანგულად)

## 5) მხარდაჭერა

HUDOC-ის საიტზე **ტექნიკური მხარდაჭერის სამუშაოების** შემთხვევაში, ძიების ეკრანის ქვეშ ქვემოთმოყვანილი ბანერი გამოჩნდება, რომ შეგატყობინოთ საიტის დროებით ნელა მუშაობის შესახებ.

Please Note - We are currently working to resolve an issue with the HUDOC search engine - for these reasons your searches may take longer than usual

**CHERAIN** Council of Europe | European Court of Human Rights | Useful Links | Privacy | Help

**C** Back to top

# <span id="page-38-0"></span>21. დანართი 9 - გადაწყვეტილებების, განჩინებების, მთავრობისთვის გაგზავნილი საქმეებისა და რეზოლუციების დასკვნების ჩამონათვალი

## 1) გადაწყვეტილებების შეჯამებები

#### ა) წინასწარი პრეტენზია

- წინასწარი პრეტენზია ნებადართულია
- წინასწარი პრეტენზიები ნებადართულია
- წინასწარი პრეტენზია ნაწილობრივ ნებადართულია
- წინასწარი პრეტენზიები ნაწილობრივ ნებადართულია
- წინასწარი პრეტენზია უარყოფილია
- წინასწარი პრეტენზიები უარყოფილია
- წინასწარი პრეტენზია ნაწილობრივ უარყოფილია
- წინასწარი პრეტენზიები ნაწილობრივ უარყოფილია
- წინასწარი პრეტენზია შეუერთდა საქმის არსებით მხარეს
- წინასწარი პრეტენზიები შეუერთდა დამსახურებებს
- წინასწარი პრეტენზია შეუერთდა დამსახურებებს და უარყოფილია
- წინასწარი პრეტენზიები შეუერთდა დამსახურებებს და უარყოფილია

#### ბ) მისაღებობა

- დარჩენილი ნაწილი მიუღებელია
- მსხვერპლის სტატუსის დაკარგვა
- მოქმედება არ ვრცელდება
- იურისდიქციის არარსებობა
- განსახილველ საქმეთა ნუსხიდან ამორიცხვა
- გადასინჯვა დაშვებულია
- გადასინჯვა უარყოფილია

### გ) დარღვევა/დარღვევა არ დადგინდა

- მუხლიX-ის დარღვევა/დარღვევა არ დადგინდა
- მუხლიX+X დარღვევა/დარღვევა არ დადგინდა
- მუხლი 14 + X-ის დარღვევა/დარღვევა არ დადგინდა
- ოქმი #X-ისმუხლი X-ის დარღვევა/დარღვევა არ დადგინდა
- მუხლიX-ის დარღვევა/არდადგინამუხლიX-ისდარღვევაX მუხლთან მიმართებაში

### **მინიშნება**

ჩვენ ვამატებთ შემდეგ ინფორმაციას საქმის მიხედვით: მატერიალური ან პროცედურული ასპექტი, პირობითი დარღვევა/დარღვევის არ დადგენა, სახელმწიფო, რომლის წინააღმდეგაც დადგინდა ან არ დადგინდა დარღვევა, სახელმწიფო, რომლის წინაშეც განმცხადებელი ანგარიშვალდებულია, ან იქნა გაძევებული ან ექსტრადირებული, ა.შ. .

**მაგალითი:** მე-3 მუხლის დარღვევას არ ქონდა ადგილი - წამების აკრძალვა (მე-3 მუხლი - გაძევება) (პირობითი) (სერბეთი)

დ) სამართლიანი დაკმაყოფილება და გადაწყვეტილებების აღსრულება:

- ზიანი მოთხოვნა უარყოფილია
- ზიანი ანაზღაურების მიკუთვნება
- მატერიალური და არამატერიალური ზიანი ანაზღაურების მიკუთვნება
- მატერიალური ზიანი მოთხოვნა უარყოფილია
- მატერიალური ზიანი ანაზღაურების მიკუთვნება
- მატერიალური ზიანი შეჩერებულია
- მატერიალური ზიანი დარღვევის დადგენა საკმარისია
- მატერიალური ზიანი და არამატერიალური ზიანი დარღვევის დადგენა საკმარისია
- მოპასუხე სახელმწიფოს ევალება ინდივიდუალური ღონისძიებების გატარება
- მოპასუხე სახელმწიფოს ევალება ზოგადი ხასიათის ღონისძიებების გატარება
- ინტერპრეტაცია
- არამატერიალური ზიანი მოთხოვნა უარყოფილია
- არამატერიალური ზიანი ანაზღაურების მიკუთვნება
- არამატერიალური ზიანი დარღვევის დადგენა საკმარისია
- არამატერიალური ზიანი შეჩერებულია
- საქმისწარმოების განახლება
- სადავო ქონების დაბრუნება ან ფინანსური ანაზღაურება
- სამართლიანი დაკმაყოფილება ნაწილობრივ შეჩერებულია
- სამართლიანი დაკმაყოფილება უარყოფილია (ხანდაზმულობის საფუძვლით)
- სამართლიანი დაკმაყოფილება შეჩერებულია

## 2) გადაწყვეტილებების დასკვნა

- განსახილველ საქმეთა ნუსხიდან ამორიცხვა
- განსახილველ საქმეთა ნუსხაში დაბრუნება
- მისაღებობა
- მიუღებლობა
- ნაწილობრივ მიუღებელი
- ნაწილობრივ მისაღები; ნაწილობრივ მიუღებელი
- ნაწილობრივ ამორიცხულია განსახილველ საქმეთა ნუსხიდან; ნაწილობრივ მიუღებელი
- ნაწილობრივ ამორიცხულია განსახილველ საქმეთა ნუსხიდან; ნაწილობრივ მისაღებია
- ნაწილობრივ მისაღებია; ნაწილობრივ მიუღებელია; ნაწილობრივ ამორიცხულია განსახილველ საქმეთა ნუსხიდან
- წინასწარი პრეტენზიები გაერთიანდა საქმის არსებით მხარესთან; მისაღებია
- წინასწარი პრეტენზიები გაერთიანდა საქმის არსებით მხარესთან; ნაწილობრივ მისაღებია; ნაწილობრივ დაუშვებელია.
- დაბრუნდა განსახილველ საქმეთა ნუსხაში; საჩვირის შესწავლის გადადება
- არამატერიალური ზიანი ანაზღაურების მიკუთვნება

### 3) მთავრობისთვის გაგზავნილ საქმეებთან დაკავშირებული დასკვნები

საქმე მთავრობას გადაეგზავნა

### 4) შუალედური რეზოლუციების შედეგები

- მოპასუხე სახელმწიფოს დაევალა ინდივიდუალური ღონისძიებების გატარება.
- მოპასუხე სახელმწიფოს დაევალა ზოგადი ღონისძიებების გატარება.
- მოპასუხე სახელმწიფოს დაევალა სამართლიანი დაკმაყოფილების ანაზღაურება.

#### 5) საბოლოო რეზოლუციების შედეგები

- მთავრობის მიერ ინფორმაციის მიწოდება ახალი დარღვევების თავიდან ასაცილებლად გატარებული ღონისძიებები. გადაწყვეტილებაში მითითებული თანხების გადახდა.
- მთავრობის მიერ ინფორმაციის მიწოდება ახალი დარღვევების თავიდან ასაცილებლად გატარებული ღონისძიებები. მორიგების შედეგად შეთანხმებული თანხების გადახდა.
- მთავრობის მიერ ინფორმაციის მიწოდება საქმის აღსრულებასთან დაკავშირებული ვალდებულებების შესასრულებლად გატარებული ღონისძიებების შესახებ.
- მორიგებისას შეთანხმებული თანხების გადახდა.

# <span id="page-41-0"></span>22. ხშირად დასმული კითხვები

#### <span id="page-41-1"></span>**როგორ უნდა მოვძებნო HUDOC-ის მონაცემთა ბაზაში?**

მომხმარებლის სახელმძღვანელო და ვიდეო გაკვეთილები ხელმისაწვდომია "<u>[დახმარება](http://www.echr.coe.int/Pages/home.aspx?p=caselaw/HUDOC&c=%23n1362659921775_pointer)</u>" - სქვეშ. ფილტრების და საძიებო ველების გამოყენების დეტალებისთვის და მაგალითებისთვის კურსორი მოათავსეთ თითოეული ფილტრის დასახელების მარჯვნივ არსებულ ნიშანთან "**?**" HUDOC-ის ინტერფეისში.

#### <span id="page-41-2"></span>**შესაძლებელია თუ არა HUDOC-ის მონაცემთა ბაზაში სტატისტიკის გენერირება?**

სტატისტიკური მონაცემებისთვის გთხოვთ, იხილოთ სასამართლოს წლიური ანგარიშები და რეგულარული განახლებები, რომლებიც ქვეყნდება ონლაინ. HUDOC-ის მონაცემთა ბაზა არ არის გათვლილი ამგვარი კვლევისთვის.

#### <span id="page-41-3"></span>**რა ენებზეა HUDOC-ის ინტერფეისი ხელმისაწვდომი?**

HUDOC-ის ინტერფეისი ხელმისაწვდომია ინგლისურ, ფრანგულ, რუსულ, ესპანურ (2016 წლისბოლო) და თურქულ ენებზე, " სხვაენების " ბმულში ენის არჩევით.

#### <span id="page-41-4"></span>**დოკუმენტის რა კრებულებია ხელმისაწვდომი ?**

კონვენციის ორგანოების პრეცედენტული სამართალი კლასიფიცირებულია ცალკეულ კრებულად, რომელთა ძიება შესაძლებელია ინდივიდუალურად ან ერთობლივად - გადაწყვეტილებები (დიდიპალატა, პალატა, კომიტეტი.), განჩინებები (დიდიპალატა, პალატა, კომიტეტი, კომისია და განმხილველი პალატა), მთავრობისთვის გაგზავნილი საქმეები, სამართლებრივი შეჯამებები, საკონსულტაციო დასკვნები, ანგარიშები, მინისტრთა კომიტეტის ანგარიშები და რეზოლუციები (აღსრულება და საქმის არსებითი მხარე).

თქვენ შეგიძლიათ ძიება განახორციელოთ ამ კატეგორიებიდან ერთში ან რამდენიმეში.

საწყისად მხოლოდ დიდი პალატის და პალატის გადაწყვეტილებებია მონიშნული. თუ თქვენ გსურთ სხვა კრებულების ნახვა გთხოვთ, მონიშნოთ ისინი იგივე მეთოდით.

#### <span id="page-41-5"></span>**რა ენებზეა ტექსტები ხელმისაწვდომი ?**

#### **ოფიციალური ენები:**

გადაწყვეტილებები, განჩინებები და სხვა ტექსტები HUDOC-ში ხელმისაწვდომია სასამართლოს ერთ ან ორივე ოფიციალურ ენაზე (ინგლისური და ფრანგული).

#### **არაოფიციალური თარგმანები:**

HUDOC-ში ასევე დამატებულია არაოფიციალურ ენებზე ნათარგმნი ტექსტები. თუკი საპირისპირო არ არის მითითებული, არაოფიციალურ ენებზე შესრულებული თარგმანები არ არის სასამართლოს სამდივნოს მიერ მომზადებული და სასამართლოს სამდივნო არ ამოწმებს მათ სიზუსტეს თუ ლინგვისტურ ხარისხს.

HUDOC-ში ეს თარგმანები გამოქვეყნებულია მხოლოდ საინფორმაციო მიზნით და სასამართლო არ იღებს პასუხისმგებლობას მათ ხარისხსა და შინაარსზე.

შესაძლებელია ცალკეული გადაწყვეტილებების ან განჩინებების ერთსა და იმავე ენაზე შესრულებული რამდენიმე თარგმანი გამოჩნდეს.

თუ თქვენ დააკოპირებთ არაოფიციალურ ენაზე ძიებასთან დაკავშირებული სესიის URL მისამართს, ყოველჯერზე, როდესაც თქვენ ამ მისამართს შეიყვანთ მისამართის ველში თქვენ მიიღებთ ამ ძიებასთან დაკავშირებულ განახლებულ შედეგებს.

მაგალითი: თქვენ მიიღებთ დღემდე არსებულ დიდი პალატის გადაწყვეტილებების შედეგებს ხორვატიულ ენაზე, შემდეგი URL მისამართის დაკოპირებით მისამართის ველში:

[http://HUDOC-.echr.coe.int/eng#{"languageisocode":\["HRV"\],"documentcollectionid2":\["GRANDCHAMBER"\]}](http://hudoc.echr.coe.int/eng#%7B)

#### <span id="page-42-0"></span>**რას გულისხმობს მნიშვნელოვნების დონეები? სად არის ისინი მითითებული?**

ფილტრი შეიძლება იქნას გამოყენებული, რომ მოხდეს გადაწყვეტილებების, განჩინებების და/ან საკონსულტაციო დასკვნების ძიება, რომლებიც კლასიფიცირებულია მნიშვნელოვნების დონეების მიხედვით.

საქმეები დაყოფილია 4 კატეგორიად, სადაც ყველაზე მაღალი დონე არის საქმის ანგარიშები, რომელსაც მოყვება 1-ლი, მე-2, მე-3 დონეები. 1-ლი, მე-2, მე-3 დონეებით კლასიფიკაცია რჩება დროებითად მანამ სანამ ბიურო გადაწყვეტს უნდა გამოჩნდეს თუ არა საქმე სასამართლოს ოფიციალური ანგარიშების სერიებში. მაგალითად: საქმე რომელიც დროებით კლასიფიცირდებოდა, როგორც 1-ლიდონის, მაგრამ საბოლოოდ შეირჩა ოფიციალური ანგარიშებისთვის შეიცვლის კატეგორიას. ბიუროს მიერ შერჩეული საქმეების სია შეიძლება ვნახოთ სასამართლოს ვებ-გვერდზე პრეცედენტული სამართლის ქვეშ $\rightarrow$  [გადაწყვეტილებების](http://www.echr.coe.int/Pages/home.aspx?p=caselaw/reports&c=) და განჩინებების ანგარიშები.

**საქმის ანგარიშები:** 1998 წელს ახალი სასამართლოს ჩამოყალიბების შემდეგ მიღებული გადაწყვეტილებები, განჩინებები და საკონსულტაციო დასკვნები, რომლებიც გამოქვეყნდა ან შეირჩა სასამართლოს ოფიციალური გადაწყვეტილებების და განჩინებების ანგარიშებში გამოსაქვეყნებლად. 2007 წლიდან მოყოლებული შერჩევა ხდება სასამართლოს ბიუროს<sup>5</sup> მიერ იურისტ-კონსულტანტის<sup>6</sup> შემოთავაზების საფუძველზე. ყოფილი სასამართლოს გადაწყვეტილებები (რომლებიც გამოქვეყნდა A სერიებში ან შემდეგ გადაწყვეტილებების და განჩინებების ანგარიშებში) და საქმეები, რომლებიც გამოქვეყნდა ყოფილი კომისიის გადაწყვეტილებების და ანგარიშების სერიებში, არშესულა საქმის ანგარიშების კატეგორიაში და ამიტომაც კლასიფიცირებულია მხოლოდ 1-ლ, მე-2 და მე-3 დონედ.

**1 = მაღალი მნიშვნელოვნება:** გადაწყვეტილებები, განჩინებები და საკონსულტაციო დასკვნები, რომლებიც არ არის შერჩეული საქმეთა ანგარიშებისთვის, მაგრამ მიუხედავად ამისა შეაქვთ მნიშვნელოვანი წვლილი პრეცედენტული სამართლის განვითარებაში, განმარტებაში, მოდიფიკაციაში ან ზოგადად ან კონკრეტულ სახელმწიფოსთან მიმართებით.

**2 = საშუალო მნიშვნელოვნება:** სხვა გადაწყვეტილებები, განჩინებები და საკონსულტაციო დასკვნები, რომლებსაც მართალია არ შეაქვთ მნიშვნელოვანი წვლილი პრეცედენტული სამართლის განვითარებაში, მაგრამ მაინც სცდება მოქმედი პრეცედენტული სამართლის უბრალოდ შეფარდების ფარგლებს.

**3 = დაბალი მნიშვნელოვნება:** მცირე სამართლებრივი მნიშვნელობის მქონე გადაწყვეტილებები, განჩინებები, საკონსულტაციო დასკვნები, კერძოდ გადაწყვეტილებები და განჩინებები, რომლებიც უბრალოდ იმეორებს არსებულ პრეცედენტულ სამართალს, მორიგებებსა და განსახილველ საქმეთა ნუსხიდან ამორიცხვებს (თუ არ გამოიკვეთება რაიმე კონკრეტული ინტერესი).

მნიშვნელოვნების დონეები ნახსენებია საქმის დეტალებში, რომელიც თან ერთვის თითოეულ გადაწყვეტილებას ან განჩინებას.

#### <span id="page-42-1"></span>**რა სახის ტექსტებია გაანალიზებული?**

მხოლოდ საქმეები, რომლებსაც გააჩნია მნიშვნელოვნების დონეები, საქმის ანგარიშები, 1-ლი და მე-2 შეიცავს სრულ ანალიზს, შესაძლებელია მოძიებულ იქნას თითოეული ველის ქვეშ.

საქმეთა დიდი რაოდენობის გამო, 2007 წლიდან მოყოლებული მცირე სამართლებრივი ინტერესის მატარებელი გადაწყვეტილებების და განჩინებების მხოლოდ შეზღუდული ანალიტიკური ინფორმაცია არის ხელმისაწვდომი (მნიშვნელოვნების დონე 3).

ამ კატეგორიასთან დაკავშირებული ძიების მხოლოდ შემდეგი ველები მუშაობს: ტექსტი, ენა, მნიშვნელოვნების დონე, მოპასუხე სახელმწიფო, თარიღი, მუხლი, საკვანძო სიტყვა, დასკვნა.

<sup>5</sup>სასამართლოს გააჩნია ბიურო, რომელიც შედგება სასამართლოს თავმჯდომარის, ვიცე-თავმჯდომარისა და სექციის თავმჯდომარეებისგან (სასამართლოს რეგლამენტის წესი 9A);

<sup>6</sup>პრეცედენტულისამართლისთანმიმდევრულობისდახარისხისუზრუნველყოფისმიზნითსასამართლოსეხმარე ბაიურისტ-კონსულტანტი. იგილის იგიუნდაიყოსსამდივნოსწევრი. იგიურისტკონსულტანტმაუნდამიაწოდოსმოსაზრებებიდაინფორმაცია,

გასაკუთრებითსასამართლოსშემადგენლობებსადასასამართლოსწევრებს (სასამართლოსრეგლამენტისწესი 18B);

მნიშვნელოვნების დონე 3-ის გადაწყვეტილებების და განჩინებებისათვის შემდეგი ძიების შესაძლებლობა არ არის ხელმისაწვდომი: სტრასბურგის პრეცედენტული სამართალი, სასამართლოს რეგლამენტი, მოქმედების გავრცელება, განსხვავებული აზრი, ეროვნული დასაერთაშორისო კანონმდებლობა და სხვა მნიშვნელოვანი მატერიალური ველები.

### <span id="page-43-0"></span>**რას ნიშნავს ფილტრებით ძიება?**

თქვენ თქვენი ძიება შეგიძლიათ იოლად დაავიწროვოთ შემდეგი ფილტრების მეშვეობით: "ენა", "მნიშვნელოვნება", "სახელმწიფო", "მუხლი", "დარღვევას არ ქონდა ადგილი" და "დარღვევა".

თქვენ ასევე შეგიძლიათ გაფილტროთ თქვენი ძიება "საკვანძო სიტყვების"-ის მეშვეობით.

თქვენ ასევე შეგხვდებათ "თარიღი", "სასამართლოები", "მოსამართლეები", "მიმღებიორგანო"და "ორგანიზაცია" ფილტრები "მეტიფილტრების" ქვეშ.

შედეგების სია განახლდება ფილტრის გამოყენების ყოველ ჯერზე.

#### <span id="page-43-1"></span>**რას ნიშნავს ტექსტით ძიება?**

ტექსტით ძიების ფუნქცია საშუალებას გაძლევთ მოვძებნოთ სიტყვა, წინადადება ან სიტყვათა მიმდევრობა დოკუმენტების შესაბამის კრებულებში.

#### <span id="page-43-2"></span>**რას ნიშნავს საკვანძო სიტყვებით ძიება?**

თითოეულ საქმეში განხილული სამართლებრივი საკითხები შეჯამებულია <u>საკვანძო [სიტყვების](http://www.echr.coe.int/Documents/HUDOC_Keywords_ENG.pdf) სიაში,</u> რომლებიც ამორჩეულია პირდაპირ (უმეტესშემთხვევაში) ადამიანის უფლებათა ევროპული კონვენციიდან და დამატებითი ოქმებიდან დამუშავებული ტერმინების საძიებლიდან. ამ საკვანძო სიტყვებით ძიება საშუალებას მოგვცემს, ვიპოვოთ მსგავსი სამართლებრივი შინაარსის დოკუმენტების ჯგუფი.

#### <span id="page-43-3"></span>**რას ნიშნავს სტრასბურგის პრეცედენტული სამართლით ძიება?**

გამოიყენეთ სტრასბურგის პრეცედენტული სამართლის ველი, რომ მოძებნოთ გადაწყვეტილებები და განჩინებები, სადაც ყოფილი სასამართლო ან ყოფილი კომისიის საქმე არის მითითებული.

სასამართლოს მსჯელობა ეყრდნობა მანამდე გადაწყვეტილებებში და განჩინებებში მოცემულ მსჯელობას. მაგ.: "Hatton"-ისან "36022/97"-ის ამ ველში აკრეფით დაგიბრუნებთ ყველასაქმეს, სადაც *ჰატონი გაერთიანებული სამეფოს წინააღმდეგ* გადაწყვეტილება არის მოხსენებული.

#### <span id="page-43-4"></span>**სად შეიძლება ვიპოვო საქმის დეტალები?**

საქმის დეტალები შესაძლებელია გახსნათ შედეგების სიიდან საქმის დეტალების ბმულზე დაჭერით.

ის ასევე ხელმისაწვდომია საქმის დეტალების ფანჯრიდან დოკუმენტის HTML ვერსიაზე.

#### <span id="page-43-5"></span>**რომელი კომბინირებული ძებნა გამოიყენება გაფართოებული ძებნის ველებს შორის?**

HUDOC-ის მონაცემთა ბაზაში ძირითადი კომბინირებული ძებნაა **და** ამიტომ ველით ძიებები არის კუმულაციური.

თუ თქვენ ამოირჩევთ ერთზე მეტ ველს როგორებიცა ატექსტი, თარიღი და საკვანძო სიტყვები თქვენი ძიება მოიცავს ტექსტს, თარიღს **და** საკვანძო სიტყვებს.

საწყისი კომბინირებული ძიება ფილტრებისთვის არის **ან.**

ყველა ფილტრი გარდა ენისა, მნიშვნელოვნებისა და თარიღი საშუალებას გაძლევთ გამოვიყენოთ კომბინირებული ძიება **და** და **ან**, რათა თქვენ შეგეძლოთ ძიება ერთზე მეტ კატეგორიაში ერთი და იმავე ფილტრისთვის.